# Lietošanas pamācība

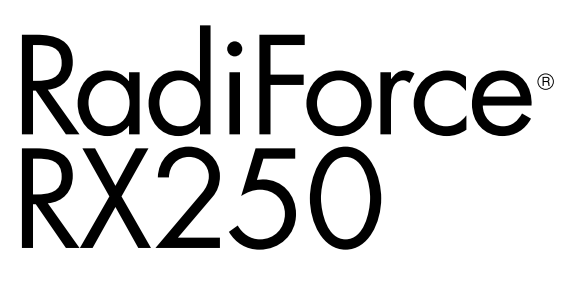

LCD krāsu monitors

# **Svarīgi!**

Lūdzu, uzmanīgi izlasiet šo "Lietošanas pamācību" un Uzstādīšanas **rokasgrāmatu (pieejama atsevišķi), lai iepazītos ar drošas un efektīvas lietošanas nosacījumiem.**

- **•Informāciju par monitora regulēšanu un iestatījumiem skatiet uzstādīšanas rokasgrāmatā.**
- **• Jaunākā "Lietošanas pamācība" ir pieejama lejupielādei no mūsu tīmekļa vietnes**

**<http://www.eizoglobal.com>**

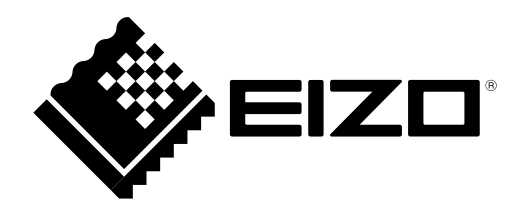

# **DROŠĪBAS SIMBOLI**

Šajā rokasgrāmatā un šim produktam ir izmantoti tālāk norādītie drošības simboli. Tās norāda uz kritisku informāciju. Lūdzu, izlasiet to uzmanīgi.

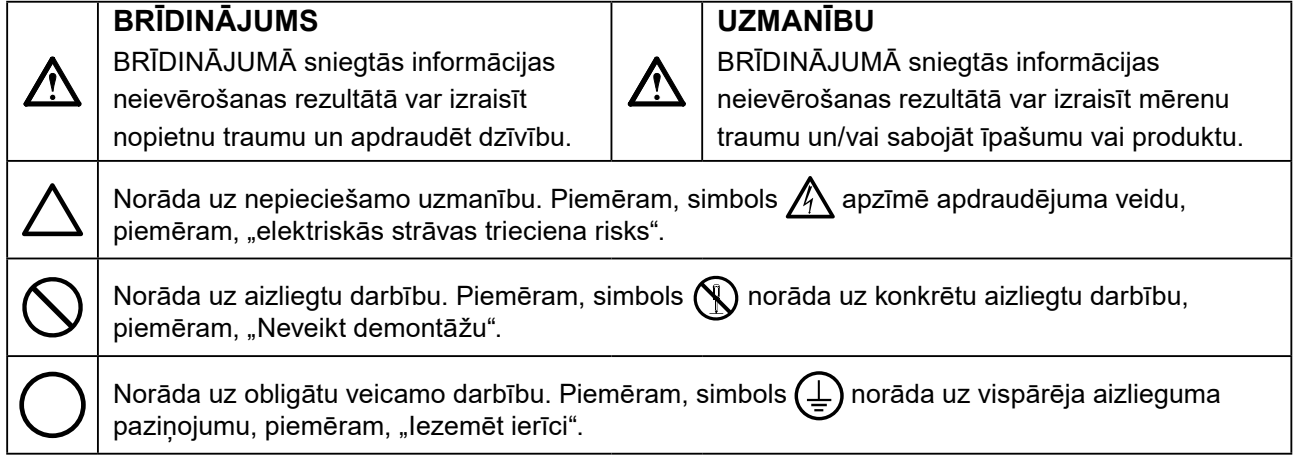

Šis produkts ir noregulēts konkrēti izmantošanai reģionā, uz kuru tas sākotnēji tika nosūtīts. Ja produkts tiek izmantots ārpus šī reģiona, tas var nedarboties, kā norādīts specifikācijās.

Nevienu šīs rokasgrāmatas daļu nedrīkst pavairot, uzglabāt izguves sistēmā vai pārsūtīt nekādā veidā un ne ar kādiem līdzekļiem — elektroniski, mehāniski vai kā citādi — bez iepriekšējas rakstiskas EIZO Corporation atlaujas.

EIZO Corporation pienākums ir nodrošināt jebkura iesniegtā materiāla vai informācijas konfidencialitāti, ja nav veiktas iepriekšējas norunas saskanā ar EIZO Corporation minētās informācijas sanemšanu. Kaut arī ir pieliktas visas pūles, lai nodrošinātu to, ka šajā rokasgrāmatā ir ietverta atjaunināta informācija, lūdzu, ņemiet vērā, ka EIZO monitora specifikācijas var tikt mainītas bez iepriekšēja paziņojuma.

# <span id="page-2-0"></span>**PIESARDZĪBAS PASĀKUMI**

# **SVARĪGI**

- Šis produkts ir noregulēts konkrēti izmantošanai reģionā, uz kuru tas sākotnēji tika nosūtīts. Ja produktu izmanto ārpus šī reģiona, tas var nedarboties, kā norādīts specifikācijās.
- Personīgās drošības un pareizas apkopes nolūkos, lūdzu, uzmanīgi izlasiet šo sadaļu un piesardzības paziņojumus uz monitora.

### **Piesardzības paziņojumu atrašanās vieta**

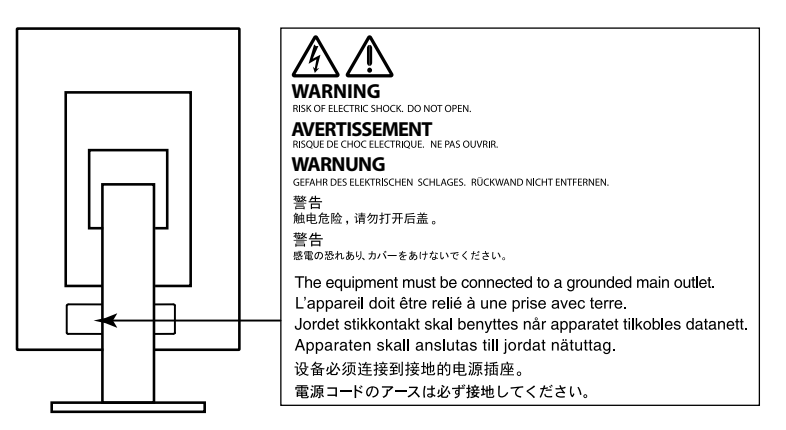

### **Uz iekārtas redzamie simboli**

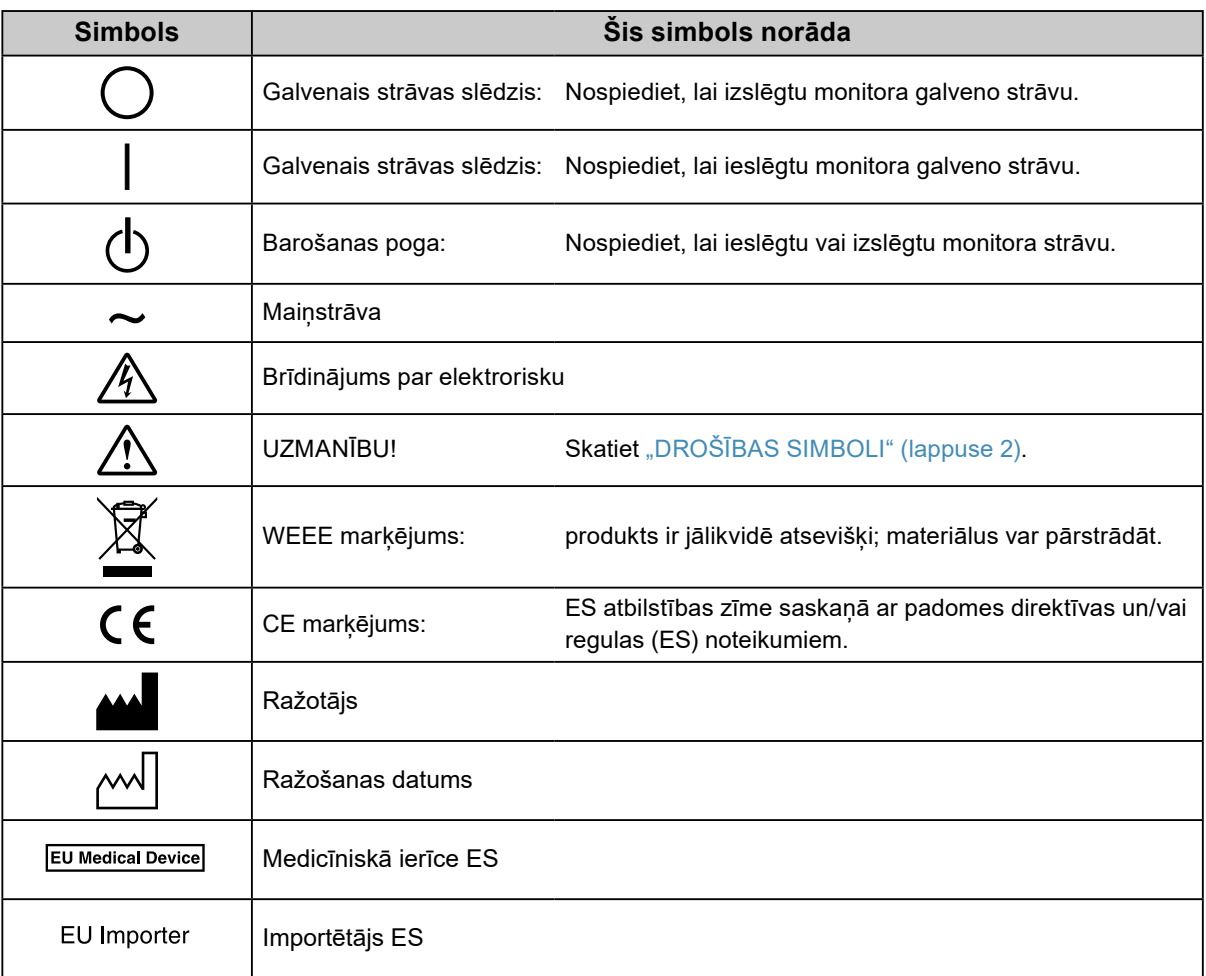

# **BRĪDINĀJUMS**

**Ja ierīce sāk dūmot, parādās deguma aromāts vai savādi trokšņi, nekavējoties atvienojiet visus strāvas savienojumus un sazinieties ar vietējo EIZO pārstāvi, lai saņemtu ieteikumu.**

Mēģinot izmantot disfunkcionālu ierīci var izraisīt aizdegšanos, elektrošoku vai aprīkojuma bojājumus.

### **Neatveriet nodalījumu un neveiciet ierīces modifikāciju.**

Atverot nodalījumu vai pārveidojot ierīci, var izraisīt aizdegšanos, elektrošoku vai apdegumu.

# **Visu apkopes darbu veikšanu uzticiet kvalificētam apkopes personālam.**

Nemēģiniet veikt šī produkta apkopi pats, jo aizsegu atvēršana vai noņemšana var izraisīt aizdegšanos, elektrošoku vai aprīkojuma bojājumus.

### **Nepieļaujiet, ka iekārtas tuvumā atrodas mazi priekšmeti vai šķidrumi.**

Mazi priekšmeti, kas nejauši caur ventilācijas atverēm iekrīt nodalījumā, vai iešļakstīšanās nodalījumā var izraisīt aizdegšanos, elektrošoku vai aprīkojuma bojājumus. Ja kāds priekšmets vai šķidrums iekrīt/iešļakstās nodalījumā, nekavējoties atslēdziet iekārtu. Pirms atkārtotas iekārtas izmantošanas tā jāpārbauda kvalificētam apkopes inženierim.

# **Novietojiet iekārtu stingrā un stabilā vietā.**

Uz nepiemērotas virsmas novietota ierīce var nokrist un izraisīt traumu vai aprīkojuma bojājumu. Ierīces kritiena gadījumā nekavējoties atvienojiet strāvu un lūdziet padomu vietējam EIZO pārstāvim. Nelietojiet bojātu iekārtu. Bojātas iekārtas izmantošana var izraisīt aizdegšanos vai elektrošoku.

### **Izmantojiet iekārtu piemērotā vietā.**

Pretējā gadījumā iespējama aizdegšanās, elektrošoks vai aprīkojuma bojājums.

- Nenovietojiet ārā.
- Neievietojiet transporta sistēmā (piemēram, kuģī, lidmašīnā, vilcienā, automašīnā)
- Nenovietojiet putekļainā vai mitrā vidē.
- Nelieciet vietā, kur uz ekrāna var uzšļakstīties ūdens (piemēram, vannas istabā, virtuvē).
- Neuzstādiet vietā, kur tvaiks nāk tieši uz ekrānu.
- Nenovietojiet siltumradošu ierīču vai mitrinātāja tuvumā.
- Neuzstādiet vietā, kur produkts ir pakļauts tiešai saules gaismas ietekmei.
- Nenovietojiet uzliesmojošas gāzes vidē.
- Nenovietot vidē, kurā ir korozīvas gāzes, piemēram, sēra dioksīds, sērūdeņradis, slāpekļa dioksīds, hlors, amonjaks vai ozons.
- Nenovietot vidē, kurā ir putekļi vai atmosfēra ar koroziju paātrinošām sastāvdaļām, piemēram, nātrija hlorīdu vai sēru, strāvas vadītāji metāli utt.

# **Lai novērstu nosmakšanas risku, plastikāta iepakojumus uzglabājiet bērniem nepieejamā vietā.**

**Izmantojiet komplektā iekļauto strāvas vadu un savienojiet to ar savas valsts standarta kontaktligzdu.** Vienmēr ievērojiet strāvas vada nominālo spriegumu. Pretējā gadījumā var izraisīt aizdegšanos vai elektriskās strāvas triecienu.

Energoapgāde: 100–240 V maiņstrāva, 50/60 Hz

# **Lai atvienotu strāvas vadu, stingri satveriet un pavelciet**

### **kontaktdakšu.**

Raujot aiz vada, to var sabojāt un izraisīt aizdegšanos vai elektrošoku.

# **Aprīkojumam jābūt savienotam ar iezemētu strāvas kontaktligzdu.**

Pretējā gadījumā var izraisīt aizdegšanos vai elektrošoku.

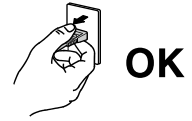

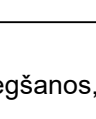

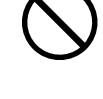

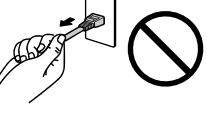

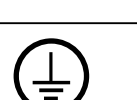

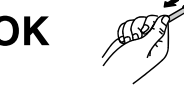

### **Lietojiet atbilstošu spriegumu.**

- Ierīce ir paredzēta tikai lietošanai ar konkrētu spriegumu. Savienojums ar citu spriegumu, kas atšķiras no šajā "Lietošanas pamācībā" norādītā, var izraisīt aizdegšanos, elektrošoku vai aprīkojuma bojājumus. Energoapgāde: 100–240 V maiņstrāva, 50/60 Hz
- Nepārslogojiet strāvas kontūru, jo tas var izraisīt aizdegšanos vai elektrošoku.

#### **Ar strāvas vadu rīkojieties uzmanīgi.**

- Nelieciet vadu zem ierīces vai citiem smagiem priekšmetiem.
- Nevelciet un nesieniet vadu.

Ja strāvas vadam radušies bojājumi, pārtrauciet tā lietošanu. Bojāta vada lietošana var izraisīt aizdegšanos vai strāvas triecienu.

**Elektrodrošības nolūkos nepievienojiet un neatvienojiet strāvas vadu pacientu klātbūtnē.**

#### **Negaisa laikā nekad neaizskariet kontaktdakšu un strāvas vadu.**

Pieskaršanās tiem var izraisīt elektrošoku.

#### **Pievienojot sviras statīvu, lūdzu, skatiet informāciju sviras statīva lietotāja rokasgrāmatā un droši uzstādiet ierīci.**

Pretējā gadījumā ierīce var atvienoties, izraisot traumu vai aprīkojuma bojājumu. Pirms uzstādīšanas pārliecinieties, vai galdiem, sienām un citiem piederumiem, pie kuriem ir piestiprināts sviras statīvs, ir pietiekama mehāniskā stiprība. Ierīces nokrišanas gadījumā, lūdzu, konsultējieties ar vietējo EIZO pārstāvi. Nelietojiet bojātu iekārtu. Bojātas iekārtas izmantošana var izraisīt aizdegšanos vai elektrošoku. Pievienojot sasvēršanas statīvu, lūdzu, izmantojiet tās pašas skrūves un tās cieši pievelciet.

#### **Nepieskarieties tieši bojātam LCD panelim ar kailām rokām.**

Šķidrais kristāls, kas var iztecēt no paneļa, ir indīgs, ja iekļūst acīs vai mutē. Ja kāda ādas vai ķermeņa daļa nonāk tiešās saskarē ar paneli, lūdzu, to rūpīgi nomazgājiet. Fizisku simptomu gadījumā, lūdzu, konsultējieties ar ārstu.

**Fluorescējošās aizmugurgaismojuma lampas satur dzīvsudrabu (produkti, kuriem ir gaismas diožu aizmugurgaismojuma lampas, nesatur dzīvsudrabu); likvidējiet atbilstoši vietējai, štata vai federālajai likumdošanai.**

Dzīvsudraba ietekme var iespaidot nervu sistēmu, tostarp veicināt audzējus, atmiņas zudumu un galvas sāpes.

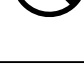

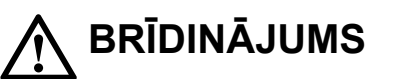

# **UZMANĪBU**

#### **Pārnesot ierīci, rīkojieties uzmanīgi.**

Pārvietojot ierīci, atvienojiet strāvas vadu un kabelus. Ierīces pārvietošana ar pievienotu vadu ir bīstama. Tā var izraisīt traumu.

#### **Nesiet vai novietojiet ierīci atbilstoši pareizām norādītajām metodēm.**

- Pārnesot ierīci, turiet to stingri, kā parādīts nākamajā attēlā.
- Monitori, kuru izmērs ir 30 collas un vairāk, ir smagi. Monitora izsaiņošanā un/vai pārvietošanā iesaistiet ne mazāk par diviem cilvēkiem.

Ierīces kritiens var izraisīt traumu vai aprīkojuma bojājumus.

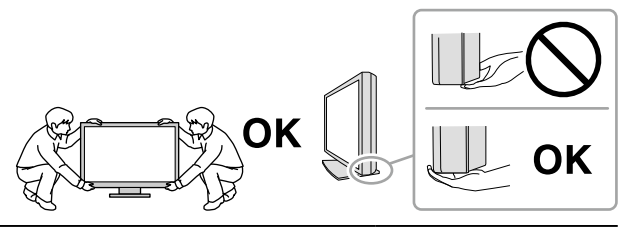

#### **Nenobloķējiet nodalījuma ventilācijas atveres.**

- Nenovietojiet uz ventilācijas atverēm nekādus priekšmetus.
- Neuzstādiet ierīci slēgtā telpā.
- Neizmantojiet ierīci, kas nolikta guļus vai ar augšpusi uz leju.

Nosprostojot ventilācijas atveres, tiek traucēta pareiza gaisa plūsma un var izraisīt

aizdegšanos, elektrošoku vai aprīkojuma bojājumus.

#### **Neaizskariet spraudni ar mitrām rokām.**

Šāda rīcība var izraisīt elektrošoku.

#### **Izmantojiet viegli pieejamu strāvas kontaktligzdu.**

Tad problēmas gadījumā var ātri atslēgt strāvu.

**Periodiski notīriet zonu ap strāvas spraudni un monitora vēdināšanas vietu.** Putekļi, ūdens vai eļļa uz spraudņa var izraisīt aizdegšanos.

#### **Pirms tīrīšanas atvienojiet ierīci no kontaktligzdas.**

Tīrot kontaktligzdai pieslēgtu ierīci, var izraisīt elektrošoku.

**Ja plānojat ilgāku laiku neizmantot ierīci, pēc strāvas slēdža izslēgšanas atvienojiet strāvas vadu no sienas kontaktligzdas drošības un enerģijas taupīšanas nolūkos.**

**Šis produkts ir piemērots tikai pacientu videi, bet ne saskarei ar pacientu.**

**Lietotājiem EEZ teritorijā un Šveicē:**

**Par jebkuru nopietnu negadījumu, kas ir noticis saistībā ar ierīci, ir jāziņo Ražotājam un tās Dalībvalsts Kompetentajai iestādei, kurā lietotājs un/vai pacients ir rezidents.**

# <span id="page-6-0"></span>**Paziņojums par šo monitoru**

### **Paredzētā lietošana**

Šo produktu ir paredzēts izmantot digitālo attēlu parādīšanai un skatīšanai, lai apmācīti medicīnas speciālisti veiktu pārskatu un analīzi. Šis displejs nav paredzēts mamogrāfijai.

#### **Uzmanību**

- Ja šis produkts tiek lietots citiem nolūkiem, izņemot šajā rokasgrāmatā aprakstītos, uz to var neattiekties garantija.
- Šajā rokasgrāmatā norādītās specifikācijas ir piemērojamas tikai tad, ja tiek izmantoti tālāk norādītie elementi:
- produkta komplektā iekļautie strāvas vadi;
- mūsu norādītie signālu kabeļi.
- Izmantojiet tikai papildu produktus, kurus mūsu uzņēmums ir ražojis vai norādījis izmantošanai ar šo produktu.

### **Uzstādīšanas prasības**

- Uzmanīgi izlasiet "PIESARDZĪBAS PASĀKUMI" (lappuse 3) un vienmēr ievērojiet norādes.
- Uzstādot monitoru statīvā, nodrošiniet, lai monitora malās, aizmugurē un uz tā būtu pietiekami vietas.

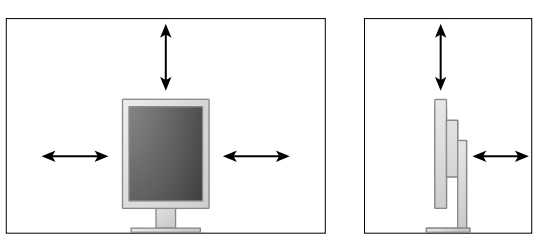

- Novietojiet monitoru tā, lai gaisma netraucētu ekrānam.
- Ja šo izstrādājumu novietosiet uz krāsota galda, gumijas sastāva dēļ krāsa var pielipt pie statīva pamatnes. Pirms lietošanas pārbaudiet galda virsmu.

## **Uzturēšana**

- Monitoru displeju kvalitāti ietekmē gan ievades signālu līmeņa kvalitāte, gan produkta kvalitātes pasliktināšanās. Lai ievērotu medicīniskos standartus/vadlīnijas atbilstoši tam, kā jūs lietojat produktu, ieteicams veikt ikdienas pārbaudes un regulāras pastāvīguma pārbaudes. RadiCS monitora kvalitātes kontroles programmatūras lietošana ļauj veikt pilnīgu augsta līmeņa kvalitātes kontroli atbilstoši medicīniskajiem standartiem/vadlīnijām.
- Lai nostabilizētos elektrisko daļu veiktspēja, ir nepieciešamas apmēram 15 minūtes. Pēc tam, kad monitors ir ieslēgts vai atjaunots no enerģijas taupīšanas režīma, lūdzu, pagaidiet 15 minūtes un pēc tam noregulējiet monitoru.
- Monitoriem ir jāiestata zemāks spilgtums, lai samazinātu spīduma izmaiņas, ko izraisa ilgstoša izmantošana, un jāuztur stabils displejs. Periodiski veiciet pastāvīguma pārbaudes. Ja nepieciešams, kalibrējiet. Sīkāku informāciju skatiet RadiCS/RadiCS LE monitora kvalitātes vadības programmatūras lietotāja rokasgrāmatās.
- Lai saglabātu iebūvētā priekšējā sensora mērījumu precizitāti, veiciet regulāru korelāciju, izmantojot RadicCS/RadiCS LE.
- Ilgākā laika posmā var pasliktināties atsevišķu daļu (piemēram, LCD paneļa) kvalitāte. Regulāri pārbaudiet, vai tās darbojas normāli.
- Ja ekrāna attēls mainās, kad viens attēls tiek rādīts ilgstoši, var parādīties pēcattēls. Izmantojiet ekrānsaudzētāju vai enerģijas saudzēšanas funkciju, lai izvairītos no tā paša attēla rādīšanas ilgākā laika periodā.
- Ja monitors ir pastāvīgi ieslēgts ilgā laika periodā, var parādīties tumši vai izdeguši plankumi. Lai maksimāli palielinātu monitora darbmūžu, ieteicams regulāri izslēgt monitoru.
- LCD paneļa aizmugurgaismojumam ir fiksēts kalpošanas laiks. Ja ekrāns kļūst tumšs vai sāk ņirbēt, lūdzu, sazinieties ar vietējo EIZO pārstāvi.
- Ekrānā var būt bojāti pikseļi vai nedaudzi gaiši punkti. Tās ir paša paneļa iezīmes, nevis produkta disfunkcija.
- Nespiediet stipri uz paneļa vai rāmja malas, jo tas var izraisīt displeja disfunkciju, piemēram, traucējumus. Ja panelim spiediens tiek piemērots pastāvīgi, var pasliktināties tā kvalitāte, un tas var sabojāties. (Ja uz paneļa parādās spiediena zīmes, atstājiet monitoru ar melnu vai baltu ekrānu. Šis simptoms var pazust.)
- Neskrāpējiet un nespiediet paneli ar asiem priekšmetiem, jo tādējādi var izraisīt paneļa bojājumus. Nemēģiniet tīrīt ar salvetēm, jo tā var saskrāpēt paneli.
- ja monitors ir auksts un tiek ienests telpā vai telpas temperatūra strauji pieaug, var rasties rasas kondensāts uz monitora iekšējām un ārējām virsmām. Šādā gadījumā neieslēdziet monitoru. Tā vietā pagaidiet, līdz pazūd rasas kondensāts, jo citādi var izraisīt monitora bojājumus.

### **Tīrīšana**

Ieteicams regulāri veikt tīrīšanu, lai monitors vienmēr izskatītos jauns un tā darbmūžs būtu ilgāks.

#### **Uzmanību**

- Ķimikālijas nelietojiet bieži. Ķimikālijas, piemēram, spirts un antiseptisks šķīdums, var izraisīt nodalījuma vai paneļa spīduma izmaiņas, blāvumu un krāsas maiņu, kā arī attēla kvalitātes pasliktināšanos.
- Nekad neizmantojiet nekādu šķīdinātāju, benzolu, vasku un abrazīvu tīrīšanas līdzekli, jo tie var sabojāt nodalījumu vai paneli.
- Nepieļaujiet ķimikāliju nonākšanu tiešā saskarē ar monitoru.

**Piezīme**

• Papildu ScreenCleaner ieteicams izmantot nodalījuma un paneļa virsmas tīrīšanai.

Uzmanīgi noslaukiet visus netīrumus no nodalījuma vai paneļa virsmas ar drāniņu, kas samitrināta nelielā ūdens daudzumā vai ar kādu no iepriekš norādītajām ķimikālijām.

#### **Tīrīšanai izmantojamās ķimikālijas**

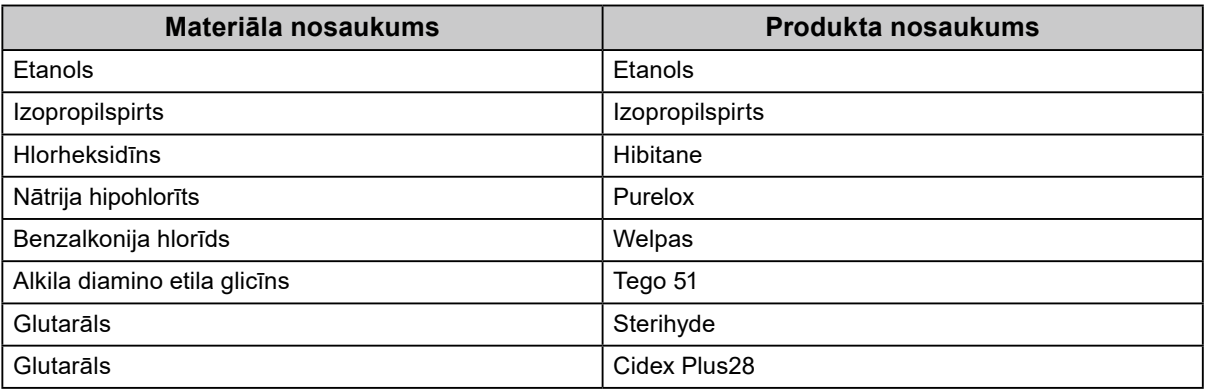

### **Ērtai monitora izmantošanai**

- Ilgstoša skatīšanās monitorā nogurdina acis. Nepieciešams 10 minūšu pārtraukums ik pēc stundas.
- Skatieties uz ekrānu no pareiza attāluma un pareizā leņķī.

# **SATURS**

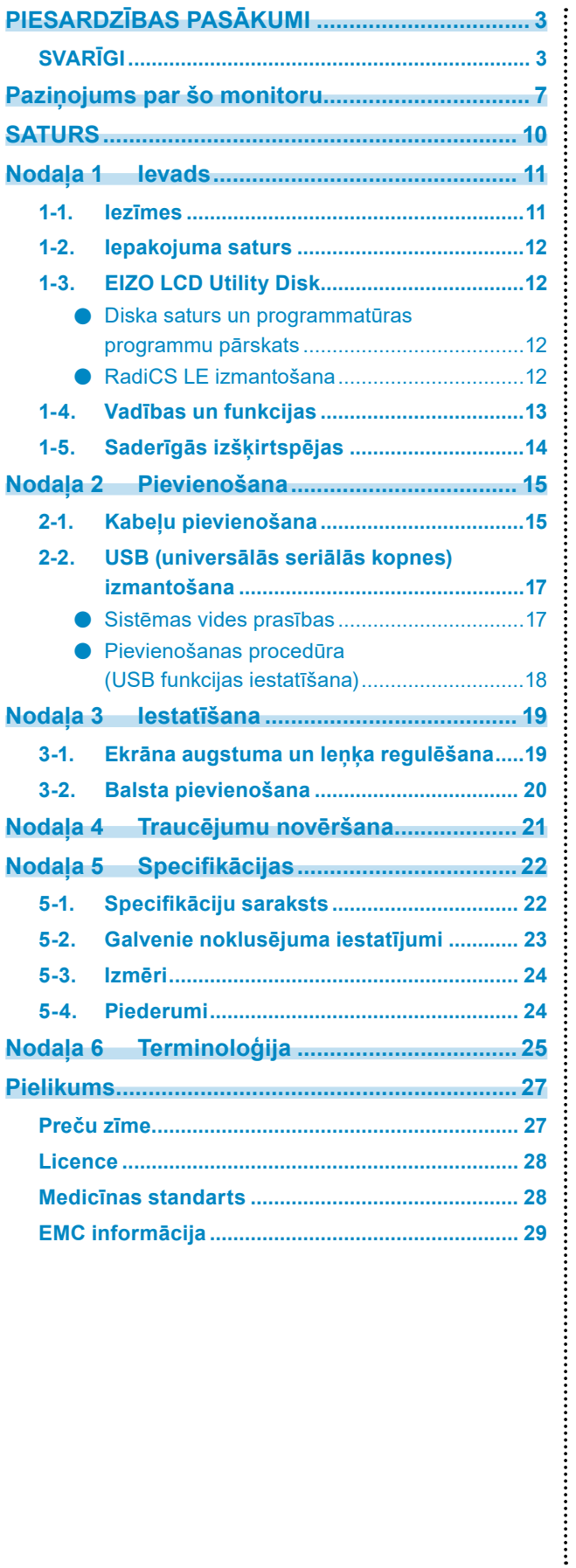

# <span id="page-10-0"></span>**Nodaļa 1 Ievads**

Liels paldies, ka izvēlējāties EIZO krāsu LCD!

# **1-1. Iezīmes**

- 21,3 collas
- Atbalsta 2 M pikseļu izšķirtspēju (portrets: 1200 × 1600 punkti (H × V))
- Izmanto liela kontrasta paneli (1400 : 1). Iespējo asu attēlu rādījumu.
- Piemērojams DisplayPort (piemērojams līdz 8 bitiem vai 10 bitiem, nav piemērojams audio signāliem)
- Iekļautā ziedlapķēdes funkcija nodrošina iespēju ar DisplayPort kabeli pievienot vairākus monitorus. Nepieciešama DisplayPort1.2 atbalstoša grafikas plate. Sīkāku informāciju skatiet EIZO tīmekļa vietnē.<http://www.eizoglobal.com>
- CAL slēdža funkcija ļauj lietotājam atlasīt optimālo displeja režīmu attiecībā pret parādīto attēlu. Skatiet uzstādīšanas rokasgrāmatu (CD-ROM).
- Atlasāms DICOM (lappuse 25) 14. daļai atbilstošs ekrāns.
- Iekļauta kvalitātes kontroles programmatūra "RadiCS LE", ko izmanto, lai kalibrētu monitoru un pārvaldītu vēsturi.

Skatiet "1-3. EIZO LCD Utility Disk" (lappuse 12).

• Enerģijas taupīšanas funkcija

Šim produktam ir enerģijas taupīšanas funkcija.

- 0 W strāvas patēriņš, kad elektropadeve ir izslēgta
- Ir galvenais barošanas slēdzis. Ja monitors netiek lietots, jūs varat izslēgt galveno strāvas padevi, tādējādi pilnībā atslēdzot strāvu. - Klātbūtnes sensors
- Sensors monitora priekšpusē konstatē personas kustību. Kad cilvēks no monitora attālinās, monitors automātiski pārslēdzas uz enerģijas taupīšanas režīmu un ekrānā nerāda attēlus. Tādējādi šī funkcija samazina enerģijas patēriņu.
- Skatiet uzstādīšanas rokasgrāmatu (CD-ROM).
- Plāna un viegla konstrukcija
- Ilgi kalpojošs gaismas diožu aizmugurgaismojuma LCD panelis
- Iebūvēts apkārtējās gaismas sensors

Atkarībā no vides sensors reizēm parāda vērtības, kas atšķiras no tām, kuras ir izmērītas ar savrupu apgaismojuma mērītāju.

Šī sensora izmantošanai ir nepieciešama kvalitātes kontroles programmatūra "RadiCS/RadiCS LE", un mērījumu vienmēr ir izraisījusi lietotāja darbība attiecīgajā izvēlnē.

Papildinformāciju par izmērīto vērtību un to, kā veikt mērījumu, skatiet RadiCS/RadiCS LE lietotāja rokasgrāmatā (CD-ROM).

# <span id="page-11-0"></span>**1-2. Iepakojuma saturs**

Pārbaudiet, vai iepakojuma kārbā atrodas visi tālāk norādītie priekšmeti. Ja kādu priekšmetu trūkst vai tie ir bojāti, sazinieties ar vietējo EIZO pārstāvi.

#### **Piezīme**

• Iepakojuma kārbu un materiālus, lūdzu, saglabājiet monitora turpmākas pārvietošanas vai pārvadāšanas nolūkos.

- Monitors
- Strāvas vads

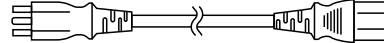

• Digitāla signāla kabelis : PP300 DisplayPort – DisplayPort

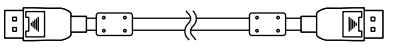

• Digitāla signāla kabelis : DD300 DVI - DVI (Single Link)

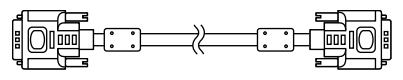

• USB kabelis: UU300

**He UNILLY HOLE** 

- EIZO LCD utilītas disks (CD-ROM)
- Lietošanas pamācība (šī rokasgrāmata)

# **1-3. EIZO LCD Utility Disk**

"EIZO LCD Utility Disk" (EIZO LCD utilītas disks) (CD-ROM) tiek piegādāts kopā ar šo produktu. Nākamajā tabulā ir parādīts diska saturs un programmatūras programmu pārskats.

# **●Diska saturs un programmatūras programmu pārskats**

Diskā ir iekļauta kvalitātes pārbaudes programmatūra un lietotāja rokasgrāmata. Programmatūras palaišanas procedūras vai failu piekļuves procedūras skatiet diska Readme.txt failā.

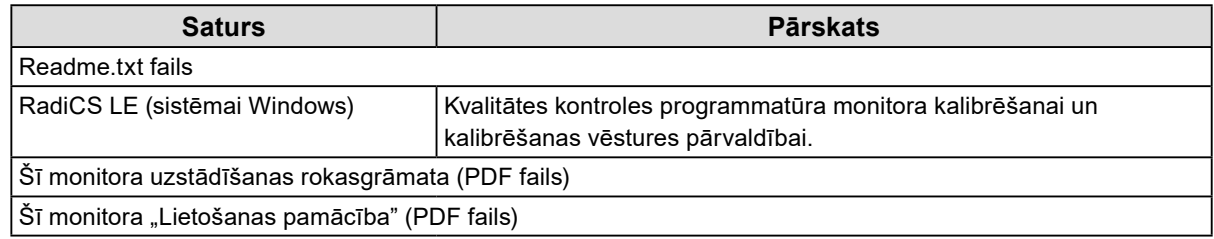

# **●RadiCS LE izmantošana**

Informāciju par "RadiCS LE" instalēšanu un izmantošanu skatiet lietotāja rokasgrāmatā, kas atrodama diskā.

Izmantojot šo programmatūru dators ir jāsavieno ar monitoru ar komplektā iekļautā USB kabeļa palīdzību (Skatiet "2-2. USB (universālās seriālās kopnes) izmantošana" (lappuse 17)).

**Piezīme**

<sup>•</sup> DDC sakari ļauj lietot "RadiCS LE", neizmantojot USB kabeli. Informāciju par to, kā konfigurēt DDC saziņu, skatiet uzstādīšanas rokasgrāmatā (pieejama CD-ROM formātā).

# <span id="page-12-0"></span>**1-4. Vadības un funkcijas**

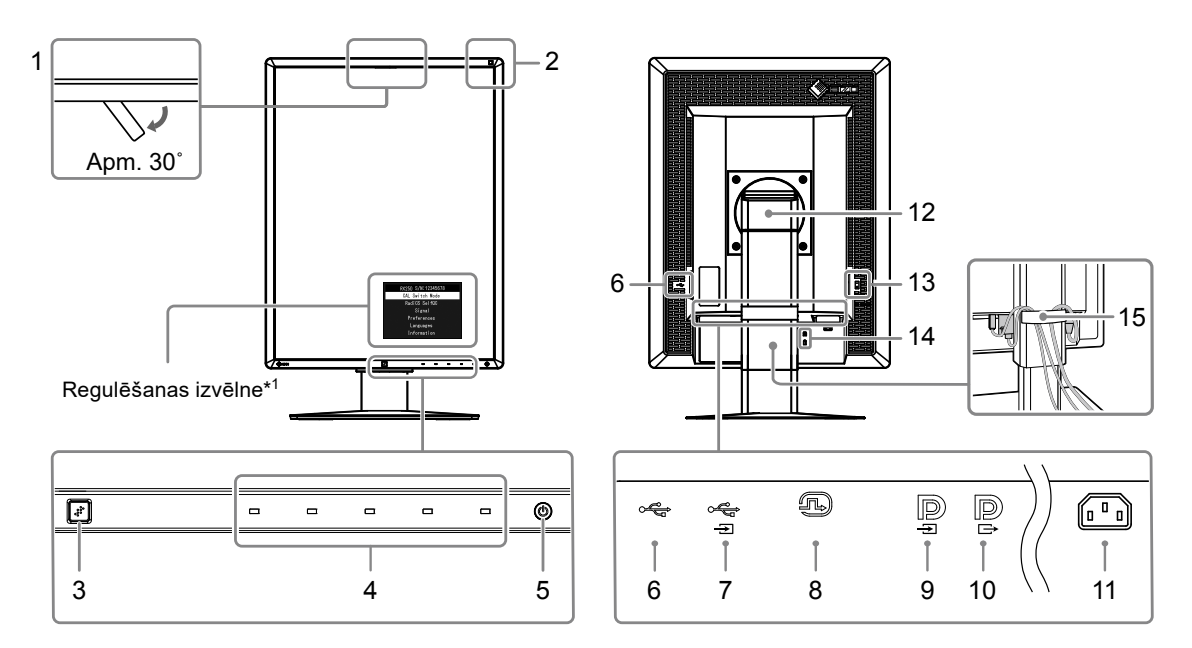

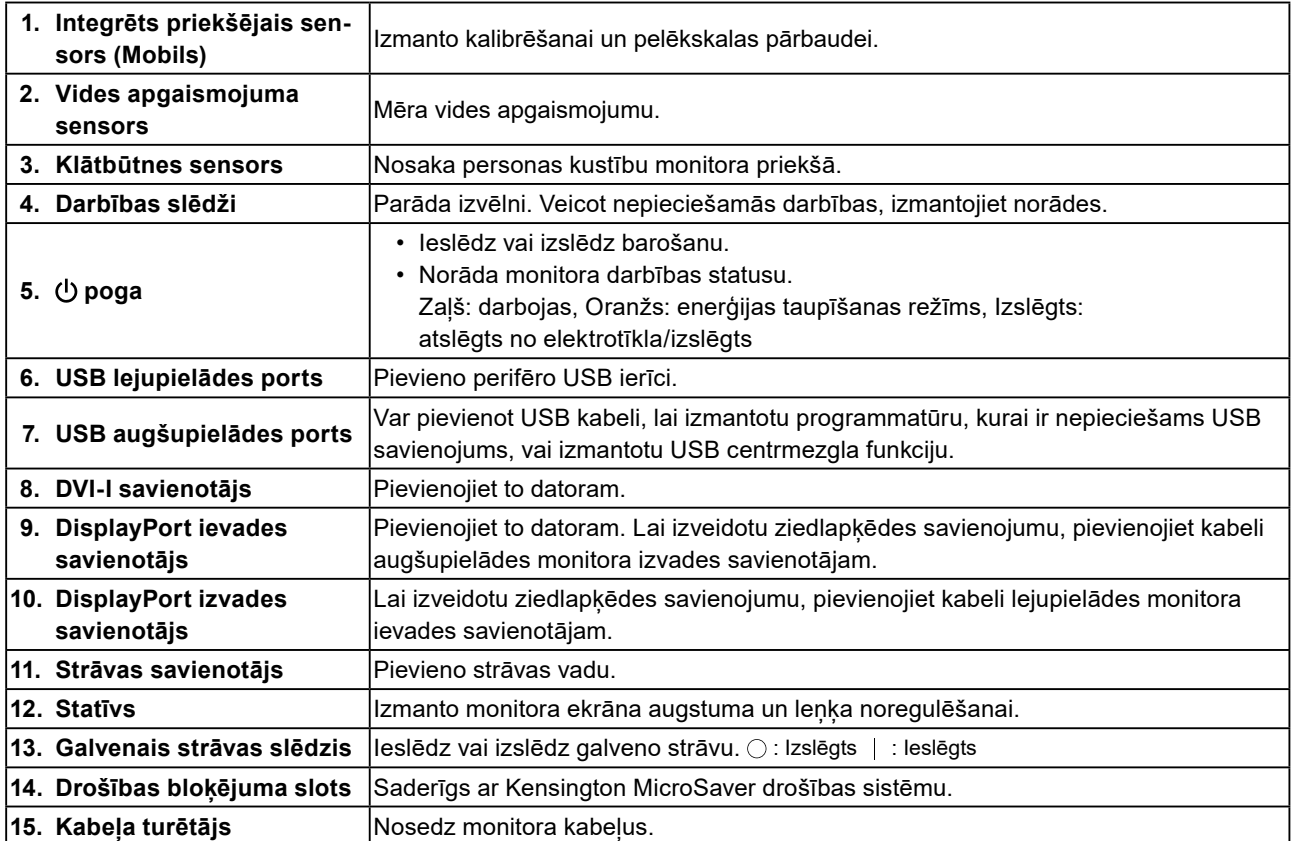

\*1 Lietošanas norādes skatiet uzstādīšanas rokasgrāmatā (CD-ROM).

# <span id="page-13-0"></span>**1-5. Saderīgās izšķirtspējas**

Monitors atbalsta tālāk norādītās izšķirtspējas.

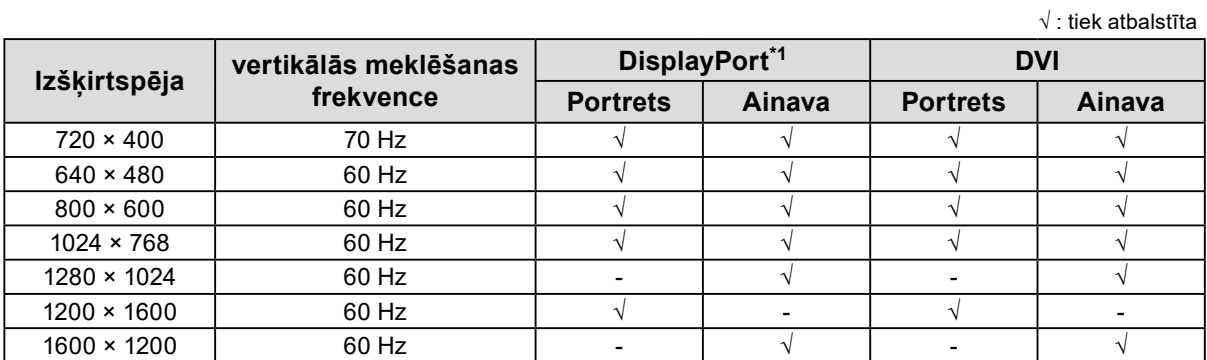

\*1 Piemērots arī 10 bitiem.

# <span id="page-14-0"></span>**2-1. Kabeļu pievienošana**

#### **Uzmanību**

• Pārbaudiet, vai monitors un dators ir izslēgts.

• Aizstājot pašreizējo monitoru ar šo monitoru, skatiet sadaļu "1-5. Saderīgās izšķirtspējas" (14. lpp.), lai veiktu izmaiņas datora izšķirtspējas un vertikālās meklēšanas frekvences iestatījumos, iestatot šim monitoram pieejamas vērtības pirms datora pievienošanas.

# **1. Pagrieziet monitora ekrānu par 90˚ pulksteņrādītāja kustības virzienā.**

Monitora noklusētā orientācija ir ainavas pozīcija.

#### **Uzmanību**

• Pirms monitora pagriešanas paceliet to līdz augstākajam stāvoklim.

# **2.Pievienojiet signālu kabeļus.**

Pārbaudiet savienotāju formu un pievienojiet kabeļus. Pēc DVI kabeļa pievienošanas pievelciet stiprinājumus, lai nostiprinātu savienotāju.

### **Savienošana ar vienu datoru**

#### **Uzmanību**

• Monitora DisplayPort savienotāji sastāv no ievades  $\mathbf{P}$  un izvades  $\mathbf{P}$ . Savienojot monitoru ar datoru, pievienojiet kabeli ievades savienotājam

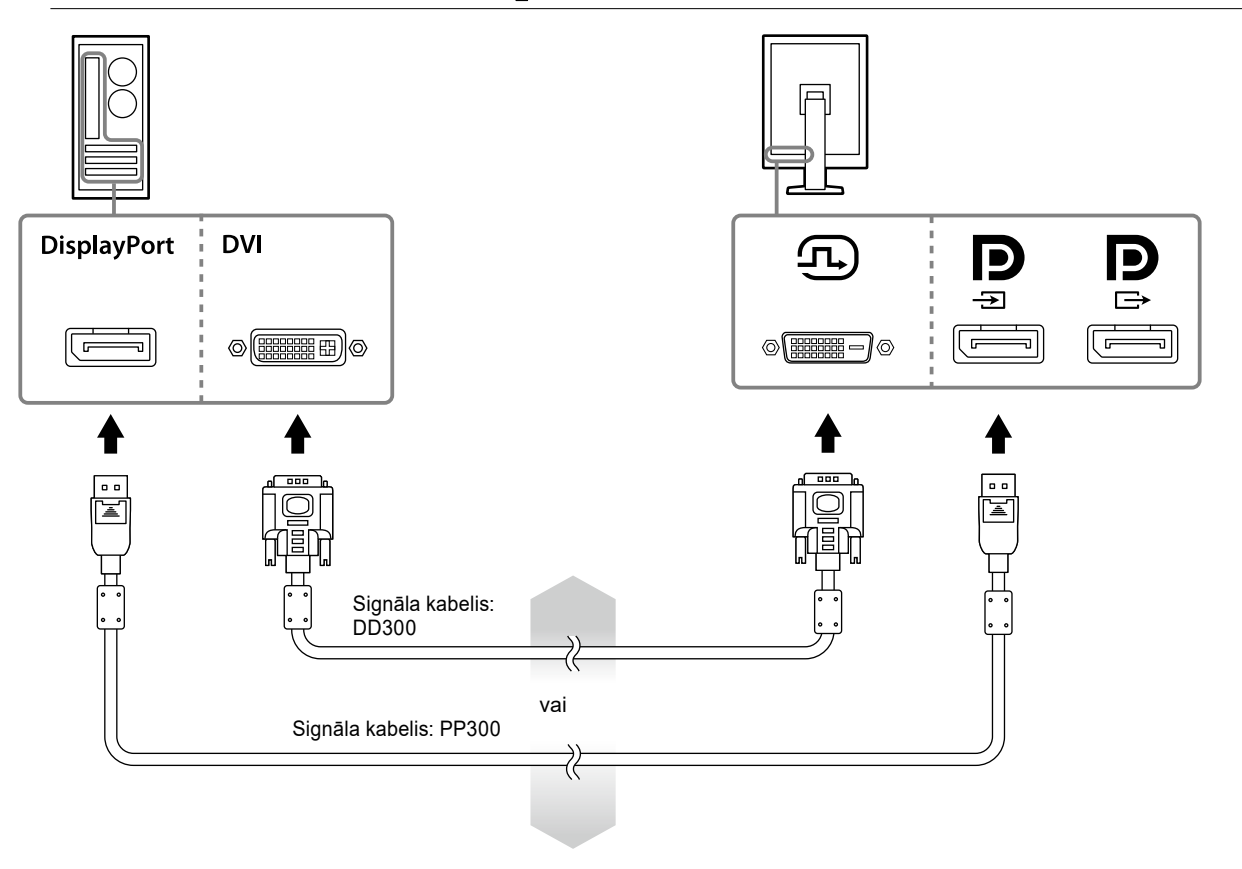

#### **Savienošana ar vairākiem datoriem**

Informāciju par to, kā pārslēgt ievades signālus, skatiet uzstādīšanas rokasgrāmatā (CD-ROM).

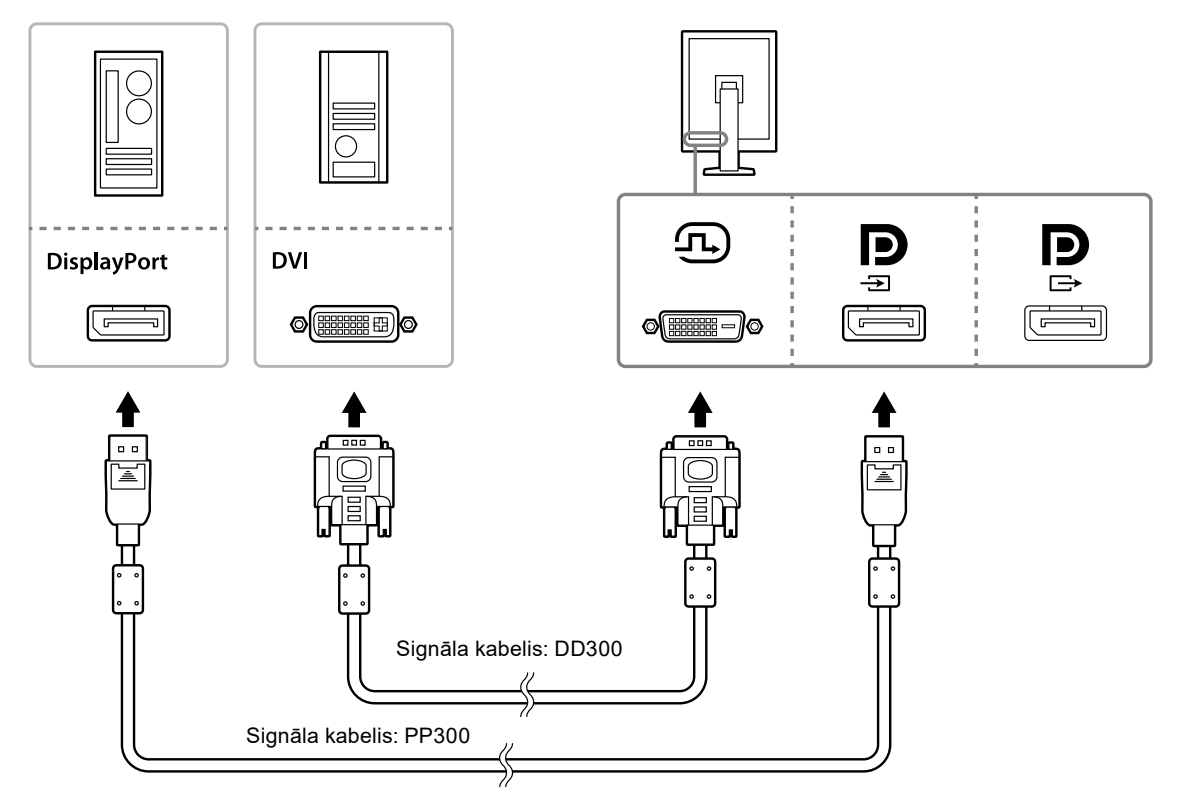

#### **Savienošana ziedlapķēdē ar vairākiem monitoriem**

#### **Uzmanību**

- Lai saņemtu informāciju par ziedlapķēdes savienojumā izmantojamiem monitoriem un grafiskajām platēm, apmeklējiet EIZO tīmekļa vietni: http://www.eizoglobal.com
- Pirms signālkabeļa pievienošanas noņemiet $\overline{\mathbf{P}}$ uzgali.

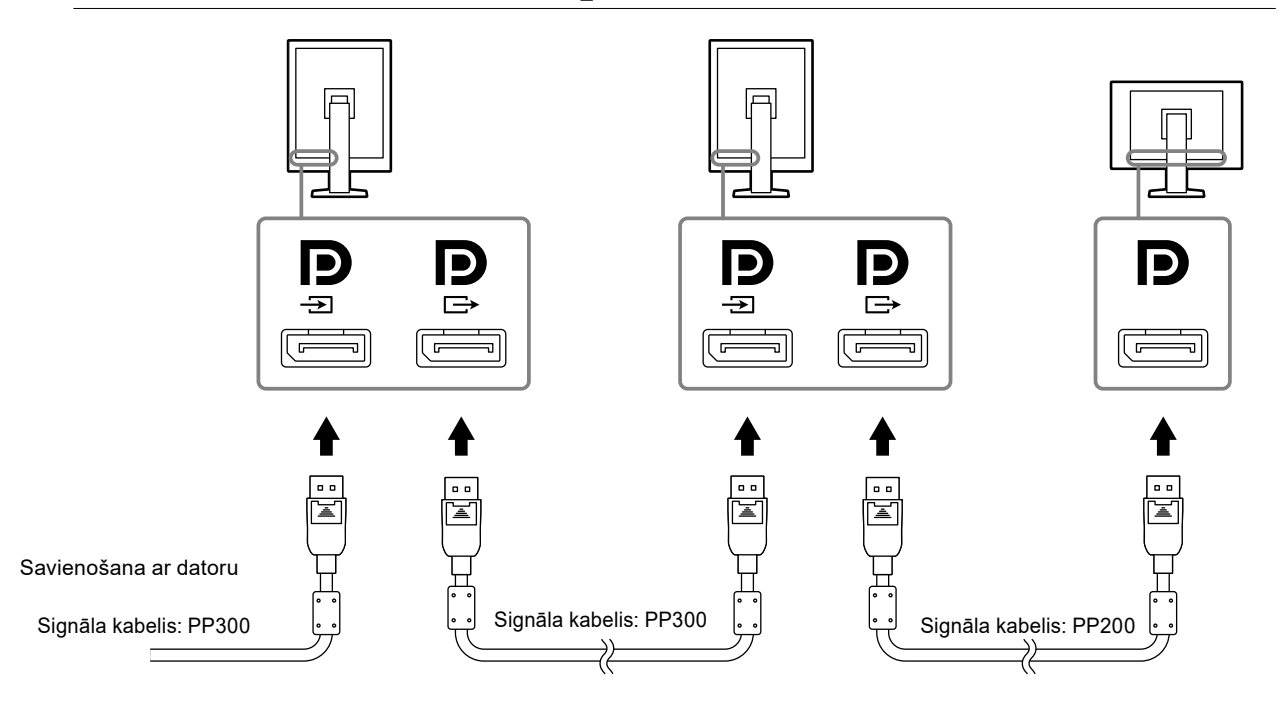

# <span id="page-16-0"></span>**3. Strāvas vadu pieslēdziet strāvas izejai un strāvas savienotājam uz monitora.**

# **4.Izmantojot "RadiCS LE", jāpievieno USB kabelis.**

Lai saņemtu plašāku informāciju par pievienošanos USB augšupielādes portam, skatiet "2-2. USB (universālās seriālās kopnes) izmantošana" (17. lpp.).

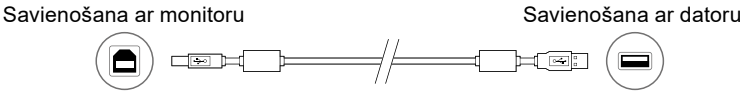

**Piezīme**

• DDC sakari ļauj lietot "RadiCS LE", neizmantojot USB kabeli. Informāciju par to, kā konfigurēt DDC saziņu, skatiet uzstādīšanas rokasgrāmatā (pieejama CD-ROM formātā).

### **5.** Lai monitoram pieslēgtu barošanu, pieskarieties  $\psi$ .

Monitora barošanas indikators iedegas zaļā krāsā.

### **6.Ieslēdziet datoru.**

Tiek parādīts ekrāna attēls.

Ja attēls nepazūd, papildu ieteikumus skatiet šeit: "Nodaļa 4 Traucējumu novēršana" (21. lpp.).

#### **Uzmanību**

• Maksimālas enerģijas taupī anas nolūkos ieteicams izslēgt baro anas pogu. Ja monitors netiek lietots, jūs varat izslēgt galveno barošanas padevi vai atvienot barošanas kontaktdakšu, tādējādi pilnībā atslēdzot strāvu.

**Piezīme**

- Lai maksimāli palielinātu monitora darbmūžu un samazinātu spilgtuma pasliktināšanos, rīkojieties, kā norādīts tālāk.
	- Izmantojiet datora enerģijas taupīšanas funkciju.
	- Pēc lietošanas izslēdziet monitoru un datoru.

# **2-2. USB (universālās seriālās kopnes) izmantošana**

Šim monitoram ir ar USB savienojams centrmezgls. Ja šo monitoru pievieno datoram, kurš ir savienojams ar USB vai citu USB centrmezglu, tas darbojas kā USB centrmezgls, ļaujot pievienot perifēras USB ierīces.

### **●Sistēmas vides prasības**

- As USB portu aprīkots dators vai cits USB centrmezgls, kas pievienots ar USB savienojamam datoram
- Windows 10 / Windows 8.1 / Windows 8 / Windows 7 / Windows Vista / Windows XP vai Mac OS X 10.2, vai jaunāka versija
- USB kabelis

#### **Uzmanību**

- Šis monitors varētu nedarboties atkarībā no lietojamā datora, operētājsistēmas vai perifērajām ierīcēm. Lai uzzinātu par USB savienojamību ar perifērajām ierīcēm, sazinieties ar to ražotājiem.
- Ierīces, kas pievienotas USB lejupielādes portam, darbojas arī tad, ja monitoram ir aktivizēts enerģijas taupīšanas režīms vai ja strāvas padeve ir atslēgta, izmantojot tikai monitora barošanas pogu. Tādēļ enerģijas patēriņš monitoram, kuram pievienotas ierīces, atšķiras pat enerģijas taupīšanas režīmā.
- Ja galvenais barošanas slēdzis ir izslēgts, USB portam pievienotā ierīce nedarbosies.

# <span id="page-17-0"></span>**●Pievienošanas procedūra (USB funkcijas iestatīšana)**

- 1. Vispirms pievienojiet monitoru datoram, izmantojot signāla kabeli, un ieslēdziet datoru.
- 2. Izmantojot komplektā iekļauto USB kabeli, savienojiet ar USB savienojamā datora USB lejupielādes portu (vai citu USB centrmezglu) un monitora USB augšupielādes portu. USB kabeļa pievienošanas laikā automātiski tiek iestatīta USB centrmezgla funkcija.
- 3. Pievienojiet perifēro USB ierīci monitora USB lejupielādes portam.

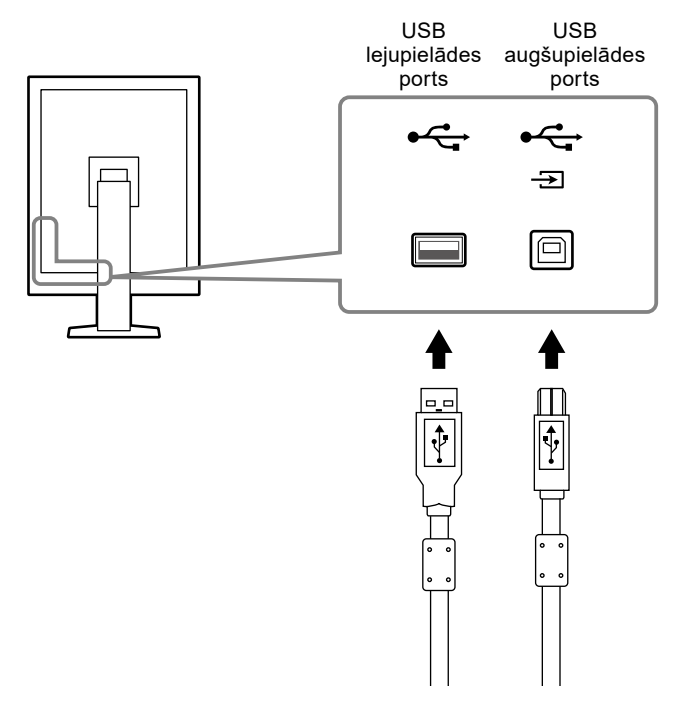

# <span id="page-18-0"></span>**Nodaļa 3 Iestatīšana**

# **3-1. Ekrāna augstuma un leņķa regulēšana**

Satveriet monitora kreiso un labo malu ar abām rokām un noregulējiet ekrāna augstumu, sasvērumu un pavērsumu optimāliem darba apstākļiem.

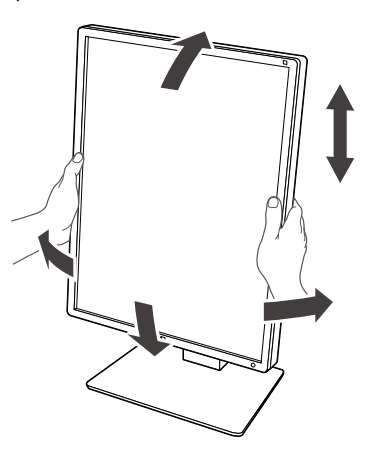

#### **Uzmanību**

• Pēc noregulēšanas pārbaudiet, vai kabeļi ir pareizi pievienoti, un izvelciet tos caur kabeļu turētāju.

# <span id="page-19-0"></span>**3-2. Balsta pievienošana**

Izņemot statīva daļu, ir iespējams pievienot izvēles balstu (vai izvēles statīvu). Informāciju par atbalstītiem izvēles balstiem (vai izvēles statīviem) skatiet EIZO tīmekļa vietnē: http://www.eizoglobal.com

#### **Uzmanību**

- Pievienojot balstu vai statīvu, ievērojiet viņu lietotāja rokasgrāmatā sniegtos norādījumus.
- Lietojot cita ražotāja ražotu balstu vai statīvu, iepriekš apstipriniet tālāk sniegto informāciju un atlasiet informāciju, kas atbilst VESA standartam.
	- Attālums starp divām skrūvju caurumiem: 100 mm × 100 mm
	- VESA balsta vai statīva paliktnis; ārējie izmēri: 122 mm × 122 mm vai mazāk
	- Pietiekami izturīgs, lai izturētu monitora (izņemot statīvu) un piederumu, piem., kabeļu, svaru.
- Lietojot cita ražotāja ražotu balstu vai statīvu, nostiprināšanai lietojiet tālāk norādītās skrūves.
- Skrūves statīva piestiprināšanai pie monitora
- Lietojot balstu vai statīvu, pievienojiet to, ievērojot tālāk norādītos monitora sasveres leņķus.
- Uz augšu 45˚, uz leju 45˚ (izmantojot portreta orientāciju un pagriežot par 90° pretēji pulksteņrādītāju kustības virzienam, lai iegūtu ainavas orientāciju)
- Pēc balsta vai statīva pievienošanas pievienojiet kabeļus.
- Nepārvietojiet noņemto statīvu uz augšu vai uz leju. Statīva pārvietošana var izraisīt traumu vai ierīces bojājumu.
- Monitors un balsts vai statnis ir smags. To nomešana var izraisīt traumu vai aprīkojuma bojājumu.
- Periodiski pārbaudiet, vai skrūves ir cieši pievilktas. Ja tās nav pietiekami cieši pievilktas, monitors var atvienoties no balsta un izraisīt traumu vai aprīkojuma bojājumus.

### **Procedūra**

**1. Novietojiet LCD monitoru uz stabilai virsmai pārklāta mīksta auduma ar paneļa virsmu uz leju.**

### **2. Noņemiet statīvu.**

Sagatavojiet skrūvgriezi. Ar skrūvgriezi atskrūvējiet vaļīgāk skrūves (četras), ar kurām nostiprina ierīci un statīvu.

#### **3. Pievienojiet balstu vai statīvu pie monitora.**

Lai pievienotu balstu (vai statīvu) monitoram, izmantojiet skrūves, kuras izņēmāt, veicot 2. darbību.

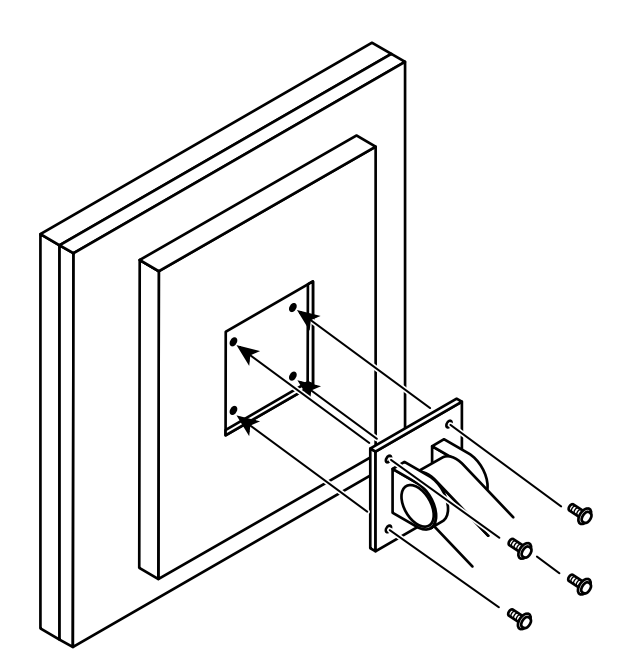

# <span id="page-20-0"></span>**Nodaļa 4 Traucējumu novēršana**

Ja pēc ieteikto risinājumu pielietošanas problēma saglabājas, sazinieties ar vietējo EIZO pārstāvi.

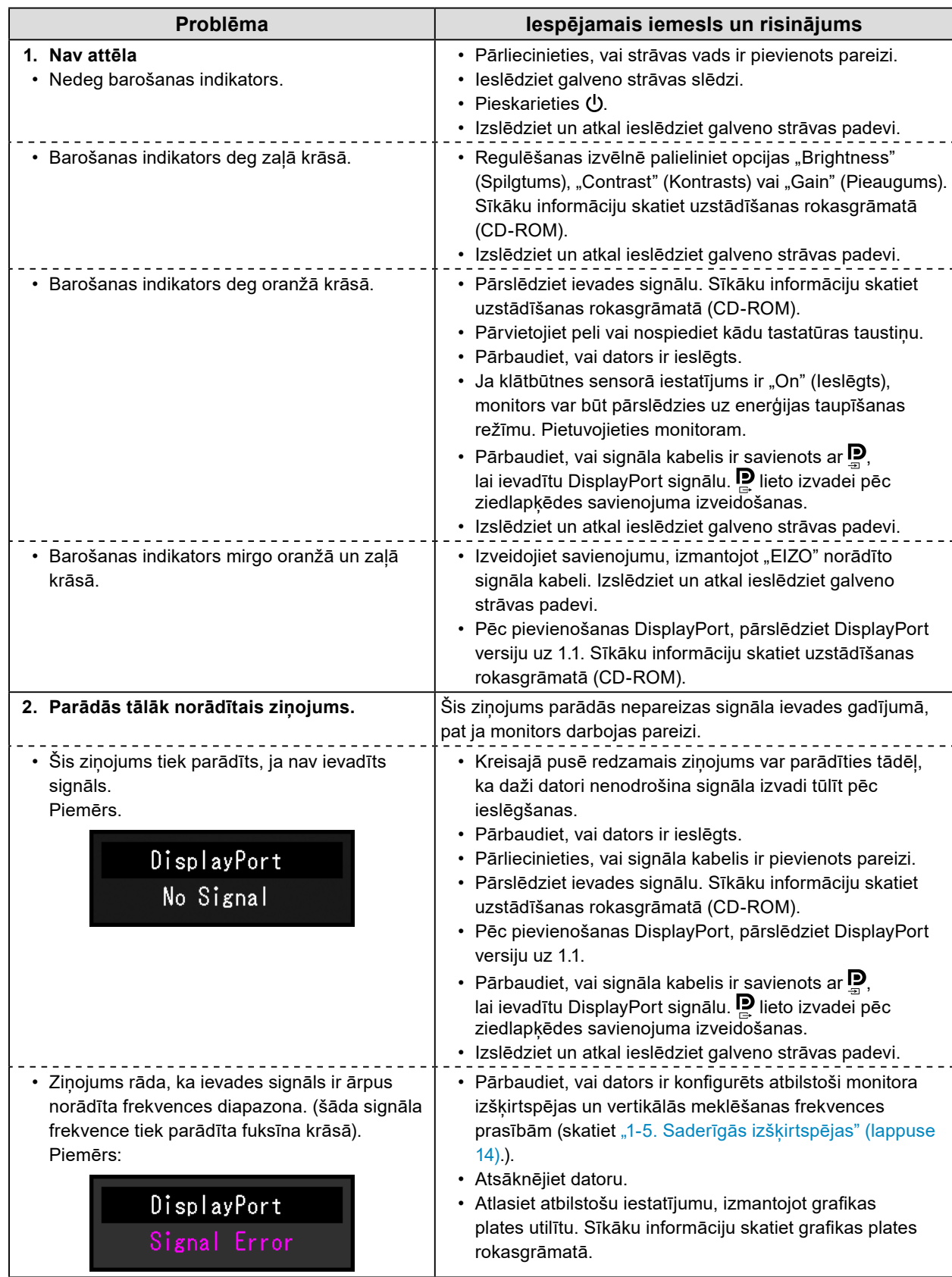

# <span id="page-21-0"></span>**5-1. Specifikāciju saraksts**

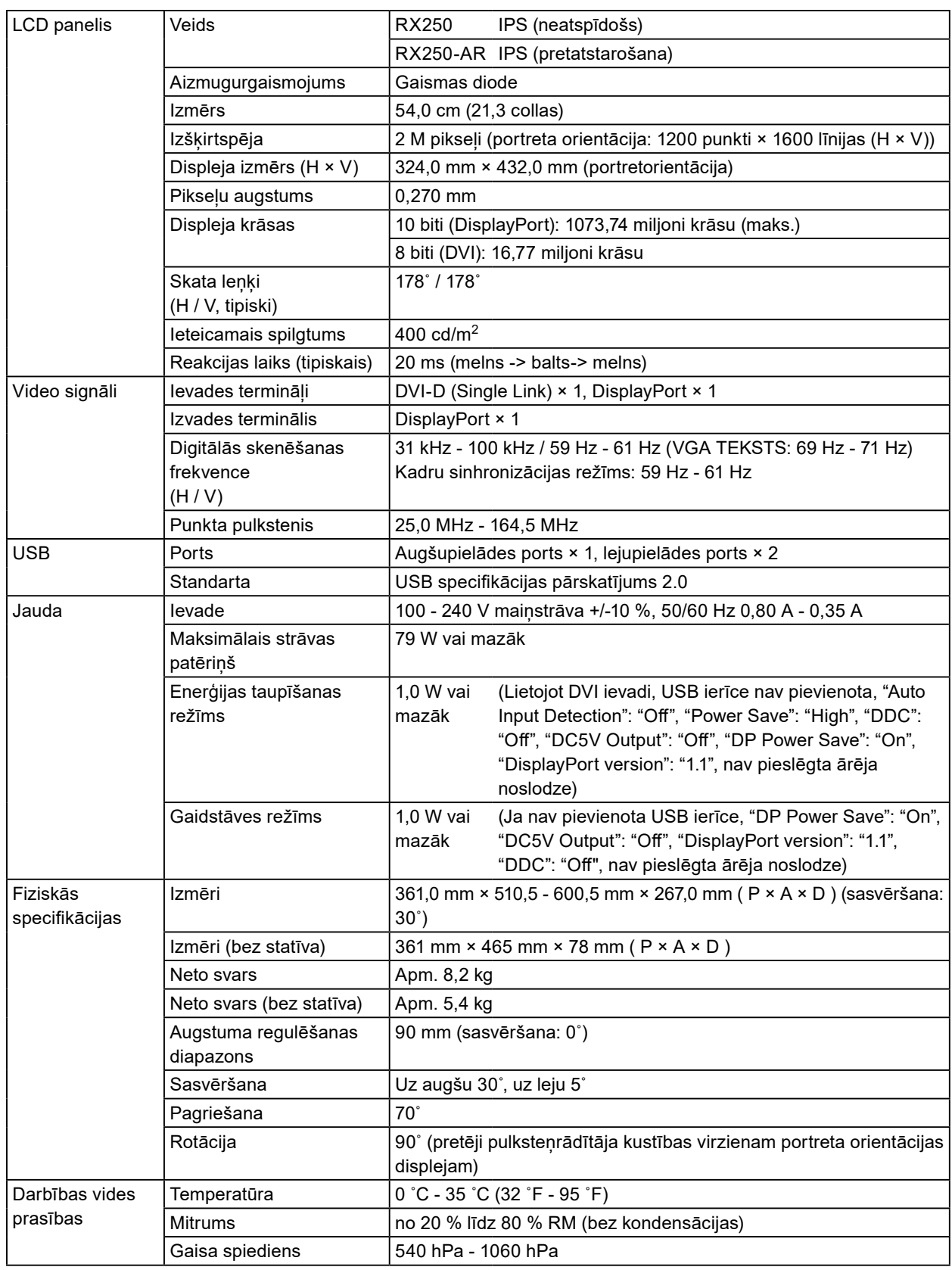

 $\alpha$   $\alpha$ 

<span id="page-22-0"></span>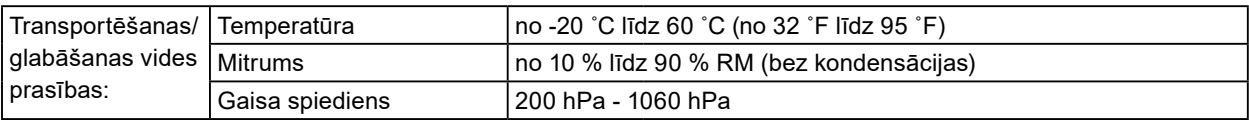

# **5-2. Galvenie noklusējuma iestatījumi**

**CAL Switch Mode: Rūpnīcas displeja noklusētais iestatījums ir DICOM režīms.**

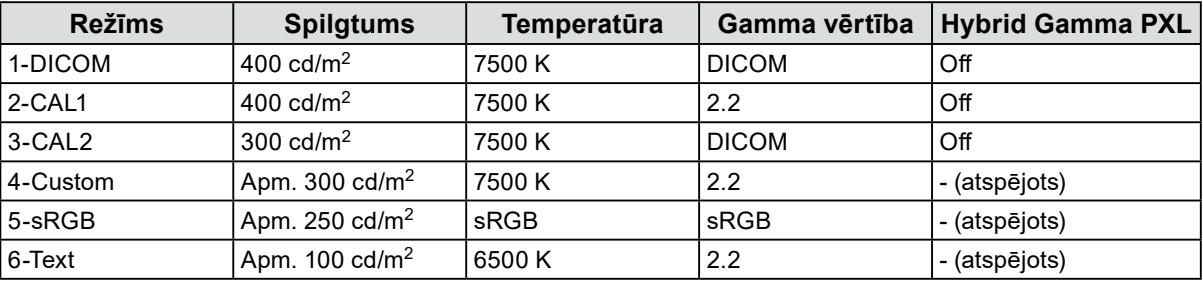

### **Citi**

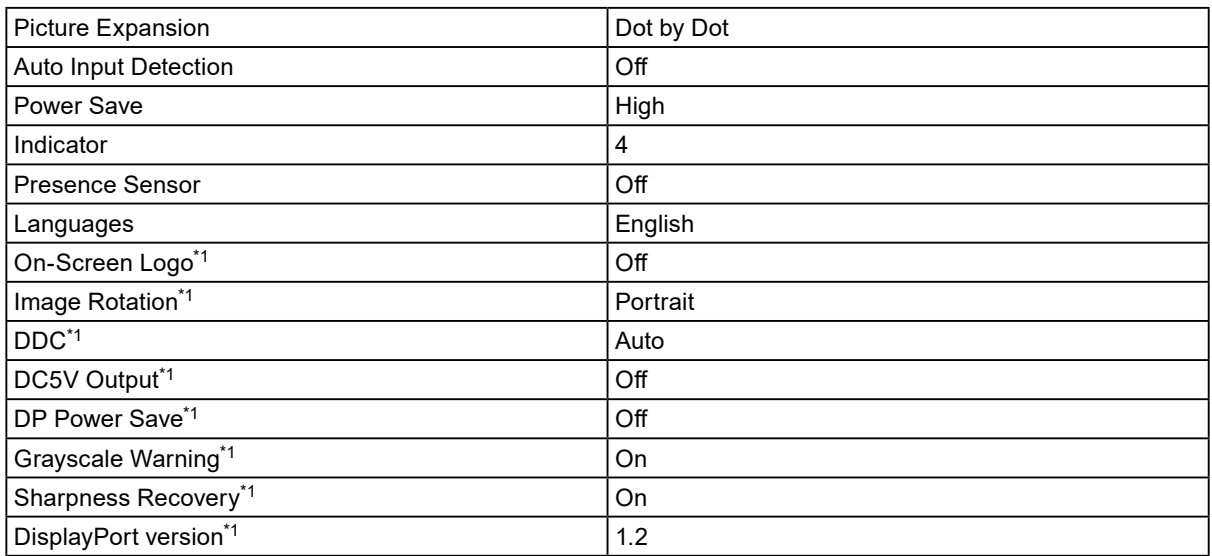

\*1 Šīs izvēlnes nevar inicializēt ar opciju "Monitor Reset". (Skatiet uzstādīšanas rokasgrāmatu (CD-ROM)).

Mērvienība: mm

<span id="page-23-0"></span>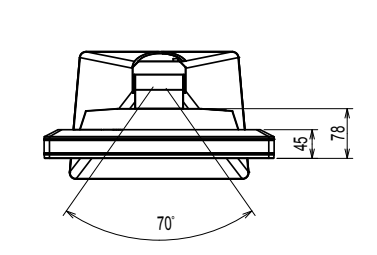

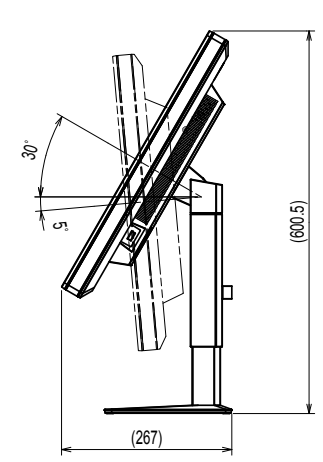

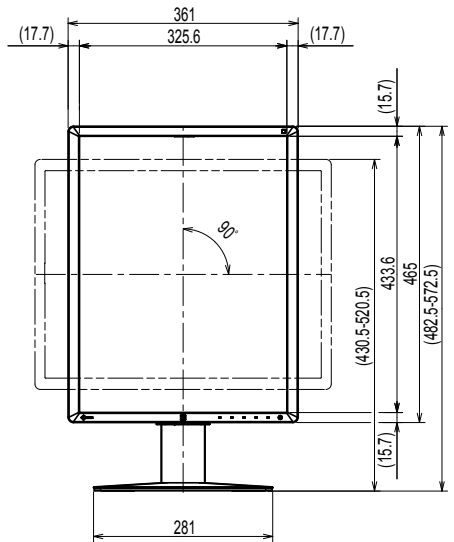

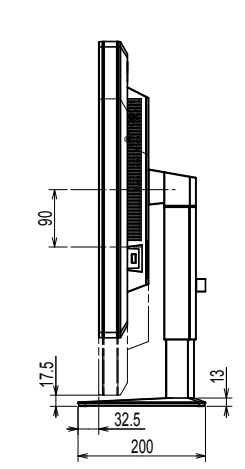

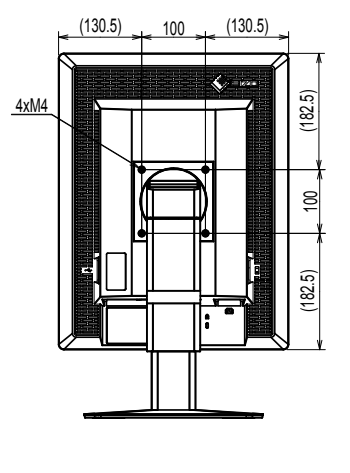

# **5-4. Piederumi**

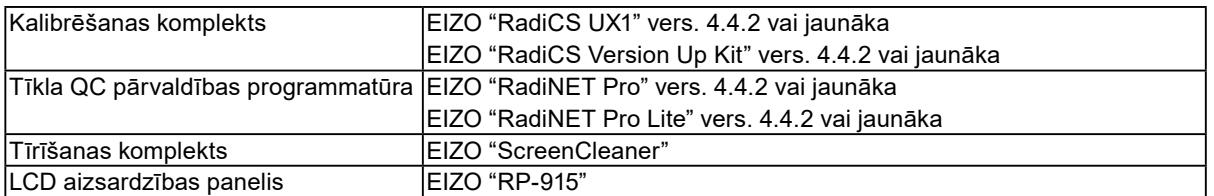

Jaunāko informāciju par piederumiem un informāciju par jaunāko saderīgo grafikas plati skatiet mūsu tīmekļa vietnē.

http://www.eizoglobal.com

# <span id="page-24-0"></span>**Nodaļa 6 Terminoloģija**

### **DDC (Displeja datu kanāls)**

VESA nodrošina standartizāciju interaktīvās saziņas, piemēram, starp datoru un monitoru, iestatījumu informācijai.

### **DICOM (Digitālā attēlveidošana un komunikācijas medicīnā)**

DICOM standartu ir izstrādājusi Amerikas Radioloģijas kolēģija un ASV Nacionālā elektrības ražotāju asociācija.

Izmantojot ar DICOM saderīgu ierīces savienojumu, var pārsūtīt medicīniskus attēlus un informāciju. DICOM 14. daļas dokumentā ir definēts digitāla pelēkskalas medicīniska attēla displejs.

### **DisplayPort**

Šis ir interfeisa standarts attēla signāliem, kas ir standartizēti saskaņā ar VESA. Tā izstrādes mērķis bija aizstāt parastos DVI un analogos interfeisus, un tas var pārraidīt augstas izšķirtspējas signālus un skaņas signālus, kurus DVI neatbalsta. Tas atbalsta arī, piemēram, 10 bitu krāsas, autortiesību aizsardzības tehnoloģiju un garus kabeļus. Standarta lieluma un mini lieluma savienotāji ir standartizēti.

### **DVI (Vizuālais ciparu interfeiss)**

DVI ir ciparu interfeisa standarts. DVI ļauj veikt tiešu datora ciparu datu pārraidi bez zudumiem. Tas akceptē TMDS pārraides sistēmu un DVI savienotājus. Ir divi DVI savienotāju veidi. Viens ir DVI-D savienotājs tikai ciparu signāla ievadei. Otrs ir DVI-I savienotājs ciparu un analogo signālu ievadēm.

### **DVI DMPM (DVI digitālā monitora energosistēmas vadība)**

DVI DMPM ir digitālā interfeisa enerģijas taupīšanas funkcija. "Monitors ieslēgts (darbības režīms)" un "Aktīva izslēgšana (enerģijas taupīšanas režīms)" ir obligāti DVI DMPM kā monitora barošanas režīms.

### **Gamma**

Parasti monitora spilgtums mainās nelineāri ar ievades signāla līmeni, ko sauc "Gamma Characteristic" (Gamma raksturlielums). Maza gamma vērtība rada zema kontrasta attēlu, bet liela — liela kontrasta attēlu.

### **Izšķirtspēja**

LCD paneli veido daudzi norādīta lieluma pikseli, kas iedegas, lai veidotu attēlus. Šim monitoram ir horizontālie 1200 pikseli un 1600 vertikālie pikseli. Tādējādi kreisā un labā ekrāna kombinētā izšķirtspēja ir 1200 × 1600, visi pikseļi tiek apgaismoti kā pilns ekrāns (1:1).

#### **Pieaugums**

Izmanto katra krāsas parametra pielāgošanai sarkanai, zaļai un zilai krāsai. LCD monitors parāda krāsu ar gaismu, kas iziet caur paneļa krāsu filtru. Sarkanā, zaļā un zilā ir trīs primārās krāsas. Visas krāsas ekrānā tiek parādītas, kombinējot šīs trīs krāsas. Krāsas toni var mainīt, pielāgojot gaismas intensitāti (apjomu), kas iziet caur katras krāsas filtru.

### **sRGB (standarta RGB)**

Krāsu reprodukcijas un krāsu vietas starptautiskais standarts perifērām ierīcēm (piemēram, monitoriem, printeriem, digitālajām kamerām, skeneriem). Vienkāršas krāsu atbilstības internetam formā krāsas var tikt parādītas, izmantojot toņus, kas ir tuvi pārraides un uztveršanas ierīču toņiem.

#### **Temperatūra**

Krāsas temperatūra ir metode baltās krāsas toņa mērīšanai un parasti tiek norādīta grādos pēc Kelvina. Ekrāns zemā temperatūrā kļūst sarkanīgs, bet augstā — zilgans (līdzīgi liesmas temperatūrai). 5000 K: nedaudz sarkanīgi balts 6500 K: balts, tiek dēvēts par dienas gaismas balansētu krāsu 9300 K: nedaudz zilganbalts

### **Ziedlapķēdes savienojums**

Metode divu vai vairāku monitoru savienošanai ar datoru ziedlapķēdē.

# <span id="page-26-0"></span>**Pielikums**

# **Preču zīme**

Termini HDMI un HDMI High-Definition Multimedia Interface un HDMI logo ir HDMI Licensing, LLC preču zīmes vai reģistrētās preču zīmes Amerikas Savienotajās Valstīs un citās valstīs.

DisplayPort atbilstības logo un VESA ir Video Electronics Standards Association reģistrētas preču zīmes.

Acrobat, Adobe, Adobe AIR un Photoshop ir Adobe Systems Incorporated reģistrētas preču zīmes Amerikas Savienotajās Valstīs un citās valstīs.

AMD Athlon un AMD Opteron ir Advanced Micro Devices, Inc. preču zīmes.

Apple, ColorSync, eMac, iBook, iMac, iPad, Mac, MacBook, Macintosh, Mac OS, PowerBook un QuickTime ir reģistrētas Apple Inc. preču zīmes

ColorMunki, Eye-One un X-Rite ir X-Rite Incorporated reģistrētas preču zīmes vai preču zīmes Amerikas Savienotajās Valstīs un/vai citās valstīs.

ColorVision un ColorVision Spyder2 ir DataColor Holding AG reģistrētas preču zīmes Amerikas Savienotajās Valstīs.

Spyder3 un Spyder4 ir DataColor Holding AG preču zīmes.

ENERGY STAR ir Amerikas Savienoto Valstu Vides aizsardzības aģentūras reģistrēta preču zīme Amerikas Savienotajās Valstīs un citās valstīs.

GRACoL un IDEAlliance ir International Digital Enterprise Alliance reģistrētas preču zīmes.

Linux ir Linus Torvalds reģistrēta prečzīme.

NEC ir NEC Corporation reģistrēta preču zīme.

PC-9801 un PC-9821 ir NEC Corporation preču zīmes.

NextWindow ir NextWindow Ltd. prečzīme.

Intel, Intel Core, Pentium, un Thunderbolt ir Intel Corporation prečzīmes ASV un/vai citās valstīs.

PowerPC ir reģistrēta International Business Machines Corporation preču zīme.

PlayStation ir Sony Computer Entertainment Inc. reģistrēta preču zīme.

PSP un PS3 ir Sony Computer Entertainment Inc. reģistrētas preču zīmes.

RealPlayer ir RealNetworks, Inc. reģistrēta preču zīme.

Red Hat ir Red Hat, Inc. reģistrēta prečzīme.

TouchWare ir 3M Touch Systems, Inc. preču zīme.

Windows, Windows Media, Windows Vista, SQL Server un Xbox 360 ir Microsoft Corporation reģistrētās preču zīmes Amerikas Savienotajās Valstīs un citās valstīs.

YouTube ir Google Inc. reģistrēta preču zīme.

Firefox ir Mozilla Foundation reģistrēta preču zīme.

Kensington un MicroSaver ir ACCO Brand Corporation reģistrētās prečzīmes.

EIZO, EIZO Logo, ColorEdge, DuraVision, FlexScan, FORIS, RadiCS, RadiForce, RadiNET, Raptor un ScreenManager ir EIZO Corporation reģistrētās preču zīmes Japānā un citās valstīs.

ColorNavigator, EcoView NET, EIZO EasyPIX, EIZO ScreenSlicer, i•Sound, Screen Administrator un UniColor Pro ir EIZO Corporation preču zīmes.

Visi citi uzņēmumu un produktu nosaukumi ir attiecīgo īpašnieku preču zīmes vai reģistrētās preču zīmes.

# <span id="page-27-0"></span>**Licence**

Uz šī produkta parādītajām rakstzīmēm ir izmantots Ricoh izstrādātais noapaļotais, gotiskais treknraksta bitkartes fonts.

# **Medicīnas standarts**

- Jānodrošina, lai galasistēma atbilstu IEC60601-1-1 prasībai.
- Elektroaprīkojums var emitēt elektromagnētiskos viļņus, kuri var ietekmēt vai ierobežot monitoru vai izraisīt tā disfunkciju. Uzstādiet aprīkojumu kontrolētā vidē, kur var izvairīties no šādas ietekmes.

. . . . .

### **Iekārtas klasifikācija**

- Aizsardzības pret elektriskās strāvas triecienu veids: I klase
- EMC klase: EN60601-1-2:2015 1. grupa, B klase
- Medicīniskās ierīces klasifikācija (ES): I klase
- Ekspluatācijas režīms: pastāvīgs
- IP klase: IPX0

# <span id="page-28-0"></span>**EMC informācija**

RadiForce sērijai ir darbspēja, kas attēlus rāda pareizi.

### **Paredzētā lietojuma apstākļi**

RadiForce sērija ir paredzēta lietojumam profesionālas veselības aprūpes apstākļos, piemēram, klīnikās un slimnīcās.

RadiForce sērijas lietojumam nav piemēroti šādi apstākļi:

- Sadzīves veselības aprūpes apstākļi
- Augstfrekvences ķirurģiskā aprīkojuma, piemēram, elektroķirurģisko nažu, tuvums
- Īsvilnu terapijas iekārtu tuvums
- MRI paredzēto medicīniskā aprīkojuma sistēmu telpa ar RF ekranējumu
- Ekranēta vieta Īpaši apstākļi
- Uzstādīts transportlīdzekļos, tostarp ātrās palīdzības transportā.
- Citi īpaši apstākļi

# **BRĪDINĀJUMS**

**RadiForce sērijai ir nepieciešami īpaši piesardzības līdzekļi attiecībā uz EMC, un tādi ir jāuzstāda.**  Uzstādot un rīkojoties ar šo produktu, rūpīgi jāizlasa sadaļa "EMC informācija" un "PIESARDZĪBAS **PASĀKUMI" šajā dokumentā un jāņem vērā turpmākie norādījumi.**

**RadiForce sēriju nevar izmantot blakus citai ierīcei, vai uz tās. Ja nepieciešams izmantot blakus vai vienu virs otra, aprīkojums vai sistēma jānovēro, lai pārbaudītu normālo darbību konfigurācijā, kurā tā tiks izmantota.**

**Lietojot portatīvu RF sakaru aprīkojumu, turiet to 30 cm (12 collu) vai lielākā atstatumā no jebkuras RadiForce sērijas daļas, tostarp kabeļiem. Pretējā gadījumā var notikt šī aprīkojuma darbspējas pasliktināšanās.**

**Katrs, kurš pieslēdz papildaprīkojumu signāla ievades vai izvades daļai, konfigurējot medicīnisko sistēmu, ir atbildīgs par sistēmas atbilstību IEC/EN60601-1-2 prasībām.**

**Noteikti jālieto produktam pievienotie vai arī EIZO norādītie kabeļi.**

**Citu kabeļu lietojums, kas nav EIZO norādīti vai piegādāti, var būt šī aprīkojuma pastiprinātu elektromagnētisko emisiju vai samazinātas elektromagnētiskās imunitātes un nepareizas darbības cēlonis.**

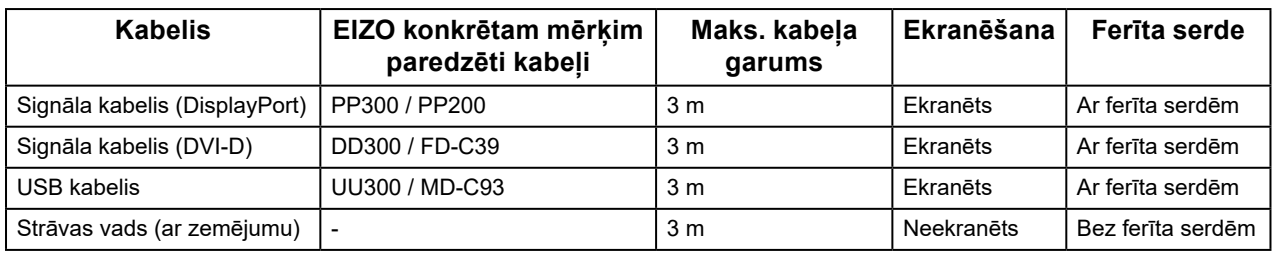

# **Tehniskās specifikācijas**

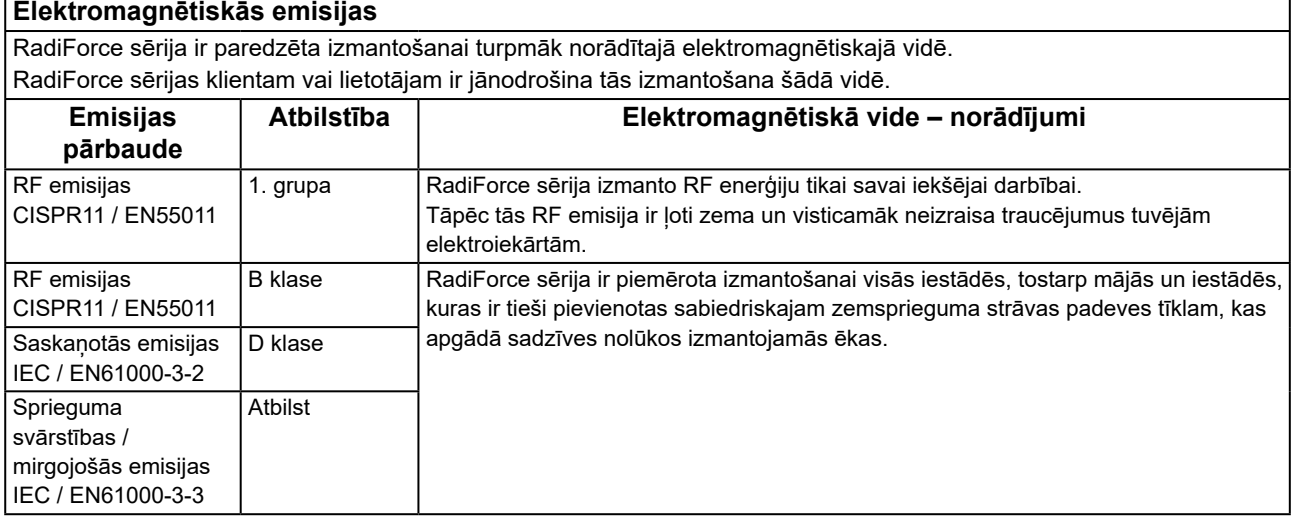

┑

#### **Elektromagnētiskā noturība**

RadiForce sērija ir pārbaudīta šādos atbilstības līmeņos saskaņā ar pārbaudes prasībām profesionālās veselības aprūpes iestāžu apstākļos, kādas norādītas standartā IEC / EN60601-1-2.

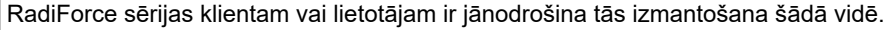

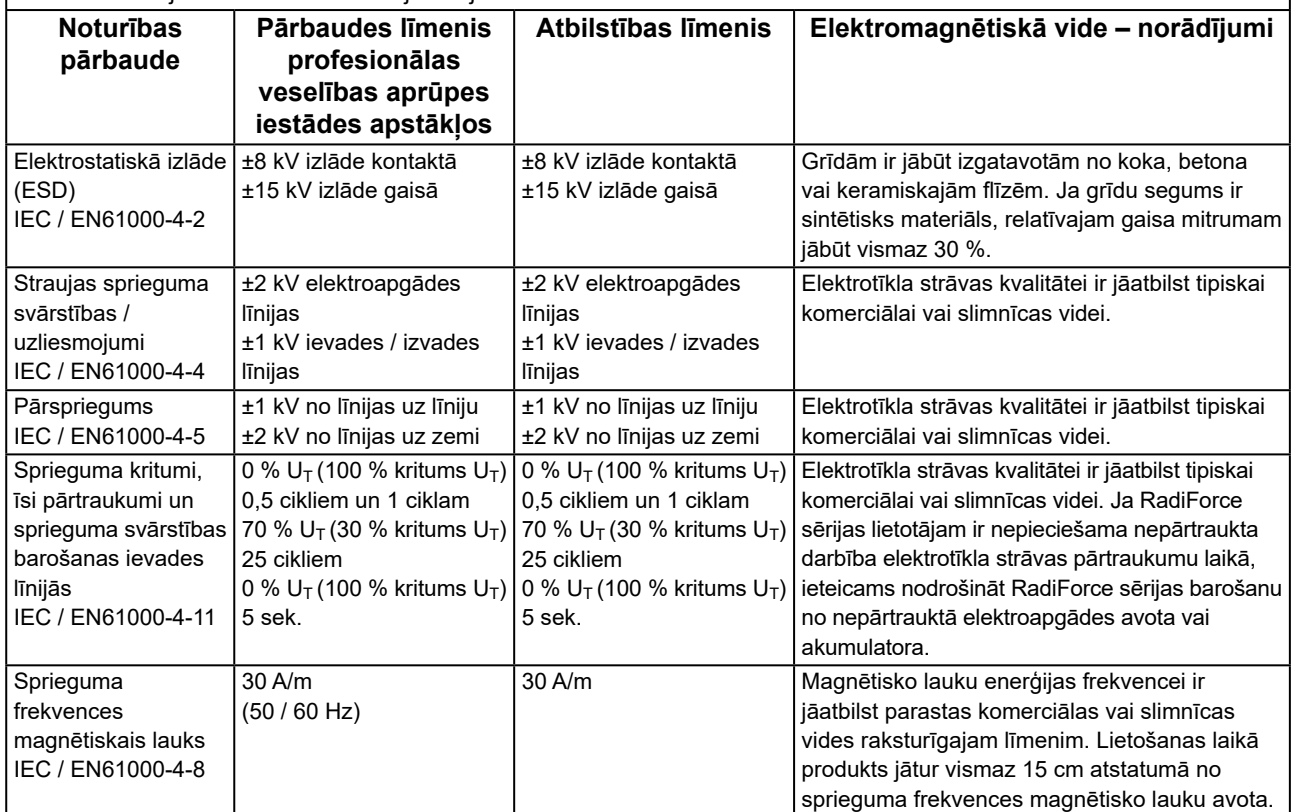

#### **Elektromagnētiskā noturība**

RadiForce sērija ir pārbaudīta šādos atbilstības līmeņos saskaņā ar pārbaudes prasībām profesionālās veselības aprūpes iestāžu apstākļos, kādas norādītas standartā IEC / EN60601-1-2.

RadiForce sērijas klientam vai lietotājam ir jānodrošina tās izmantošana šādā vidē.

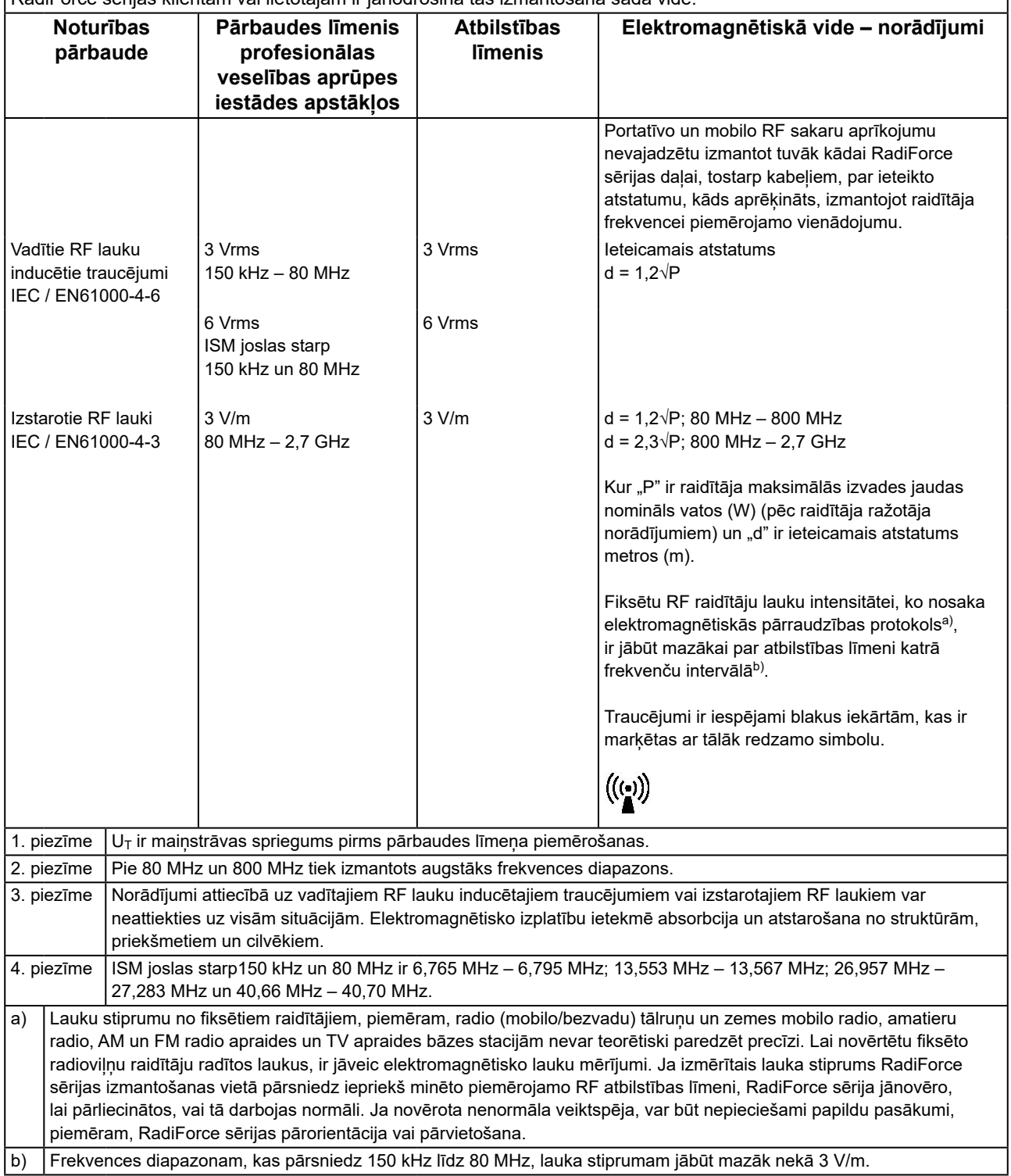

#### **Ieteicamais atstatums starp portatīvajām vai mobilajām RF sakaru ierīcēm un RadiForce sēriju**

RadiForce sērija ir paredzēta izmantošanai elektromagnētiskā vidē, kurā tiek kontrolēti izstarotie RF traucējumi. RadiForce sērijas klients vai lietotājs var palīdzēt novērst elektromagnētiskos traucējumus, saglabājot minimālo atstatumu starp portatīvo un mobilo RF sakaru aprīkojumu (raidītājiem) un RadiForce sēriju. Imunitāte pret bezkontakta laukiem no šāda RF bezvadu sakaru aprīkojuma ir apstiprināta:

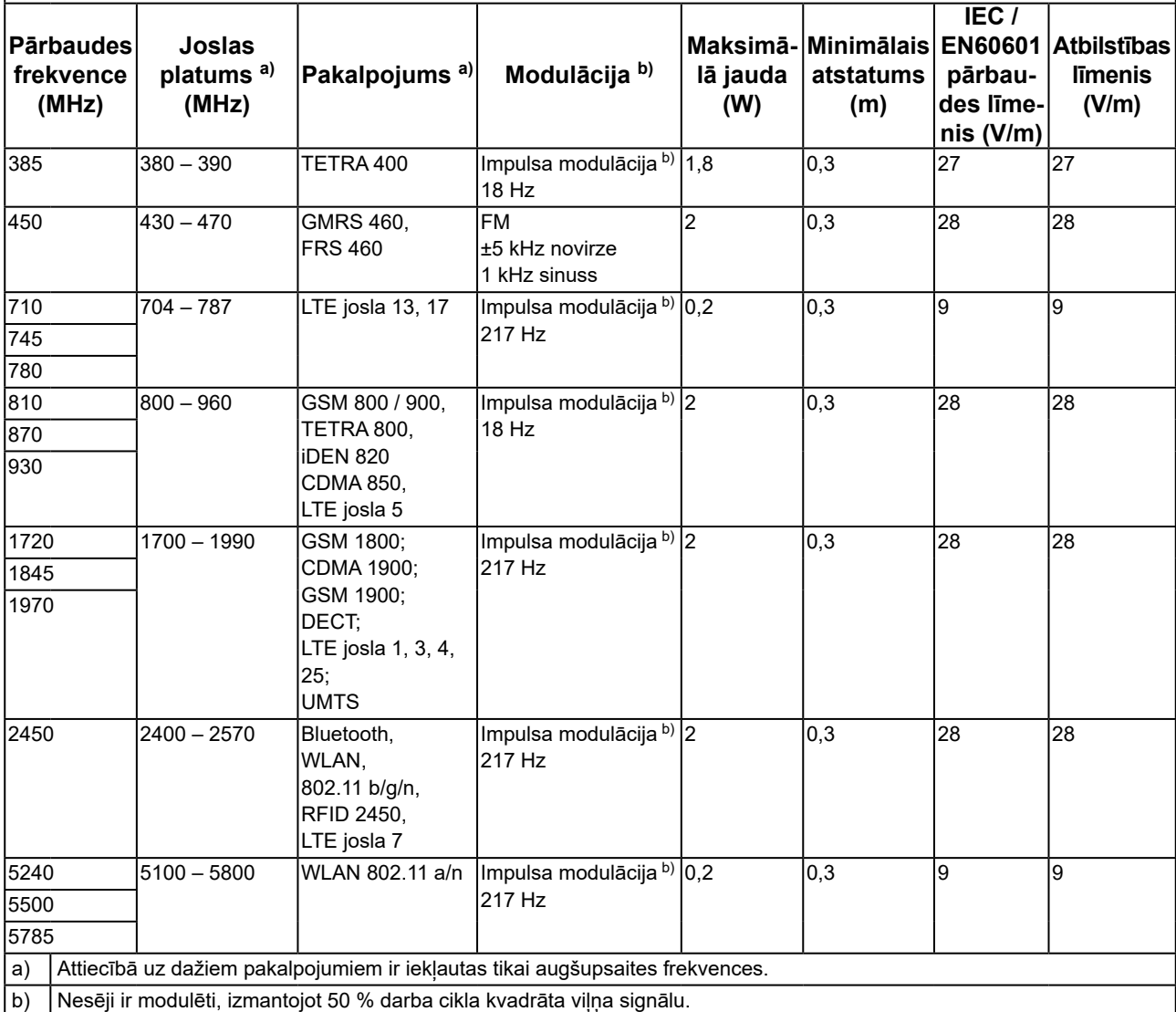

RadiForce sērija ir paredzēta izmantošanai elektromagnētiskā vidē, kurā tiek kontrolēti izstarotie RF traucējumi. Cita portatīvā un mobilā RF sakaru aprīkojuma (raidītāju) gadījumā minimālais atstatums starp portatīvo un mobilo RF sakaru aprīkojumu (raidītājiem) un RadiForce sēriju jāsaglabā atbilstoši turpmākajiem ieteikumiem, saskaņā ar sakaru aprīkojuma maksimālo izvades jaudu.

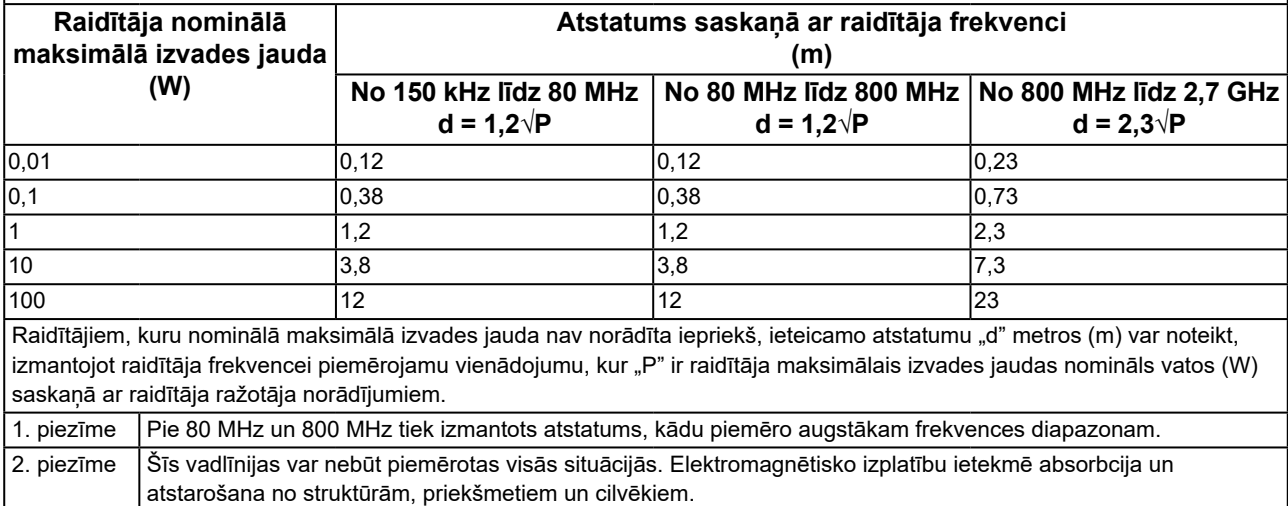

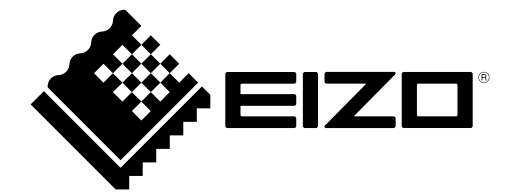

# **EIZO** Corporation

153 Shimokashiwano, Hakusan, Ishikawa 924-8566 Japan

艺 **卓 显 像 技 术 (苏 州) 有 限 公 司**<br>中国苏州市苏州工业园区展业路 8 号中新科技工业坊 5B

EC REP **EIZO GmbH** Carl-Benz-Straße 3, 76761 Rülzheim, Germany

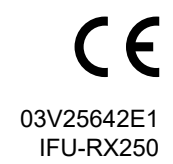